# **AUTOMATISCHE STANZE 2.000 MM**

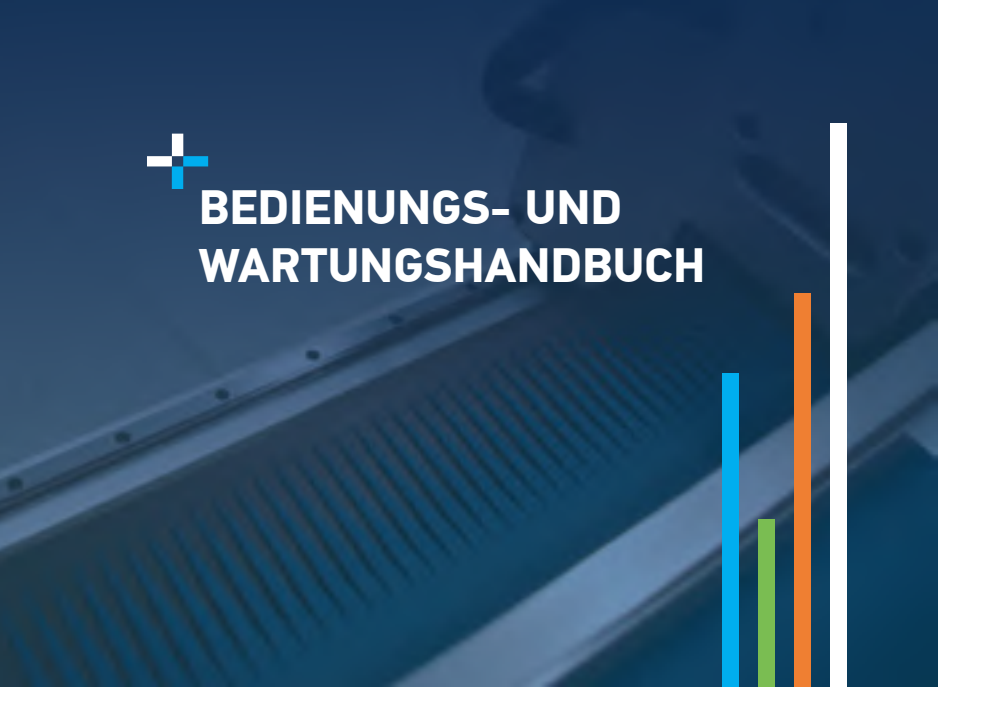

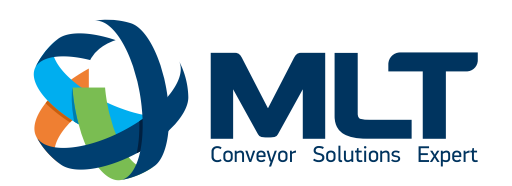

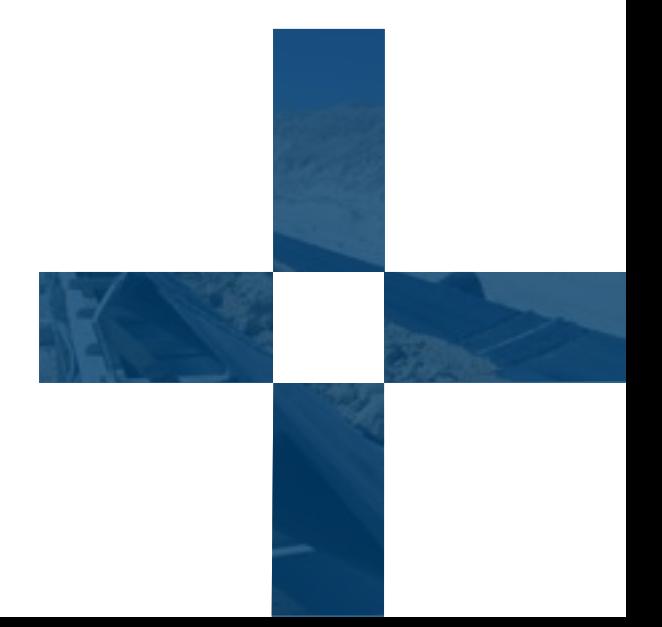

# Index:

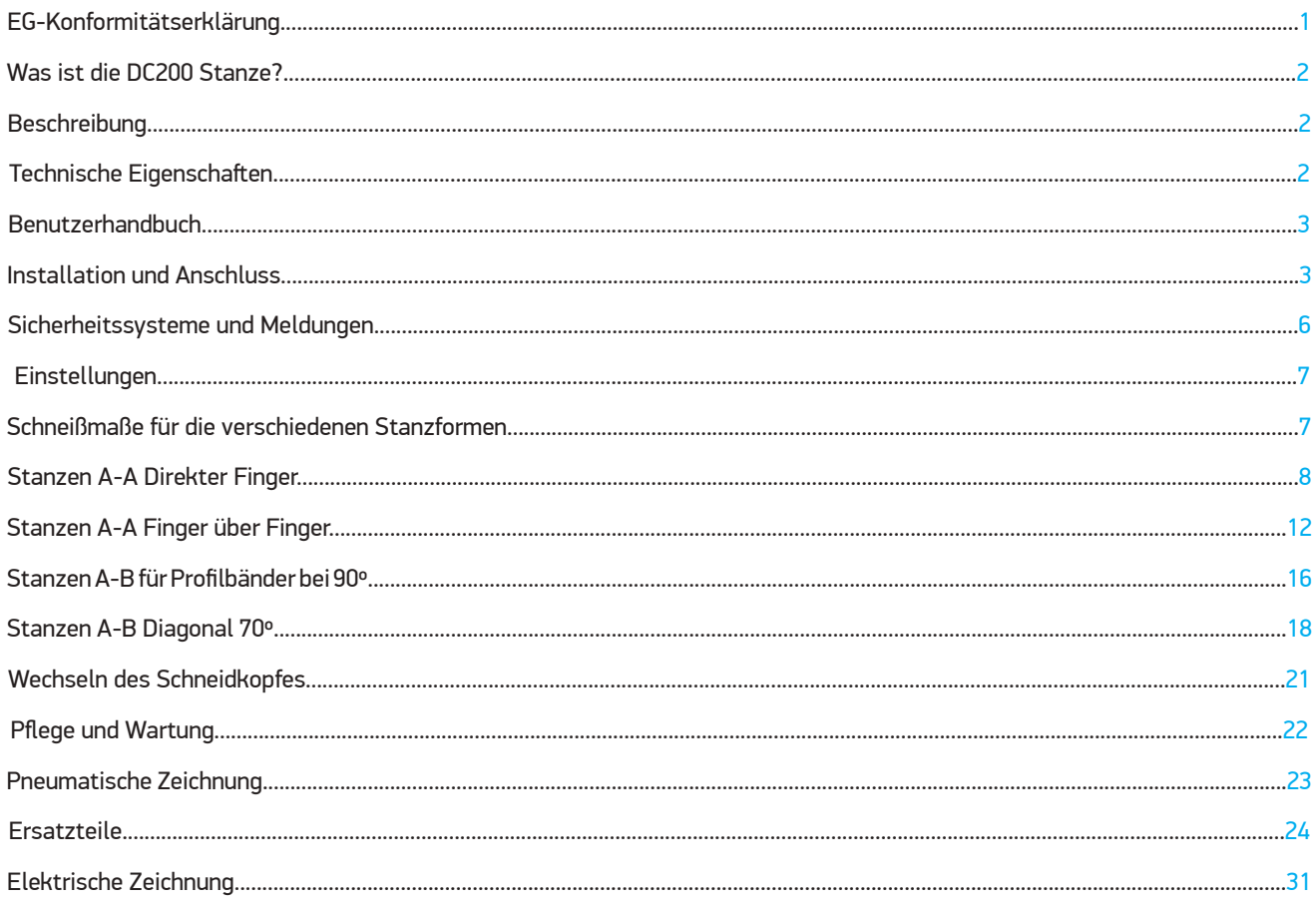

### **WICHTIG**

Lesen Sie diese Bedienungsanleitung und befolgen Sie die Anweisungen und Warnungen, bevor Sie dieses Gerät in Betrieb nehmen. Änderungen oder Umbauten an dieser Maschine können zum Verlust der Garantie und Haftung des Herstellers führen. Dieses Handbuch muss immer in der Nähe der Maschine und für alle Betriebs- und Wartungsmitarbeiter sichtbar bleiben, damit künftige Konsultationen, die Teil der Ausrüstung sind, durchgeführt werden können.

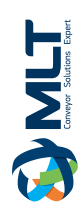

# **«CE»-KONFORMITÄTSERKLÄRUNG**

Wir, die Unterzeichnenden,

MLT ZI du Clos Marquet - Rue Michel Rondet - CS 70059 - 42 200 Saint-Chamond, France

Die Person(en), die zur Durchführung der technischen Dokumentation befugt ist (sind) :

- Gilles FURNON : Produktmanager, MLT

WIR ERKLÄREN, unter unserer Verantwortung, NICHT ÜBER HÖHERE GENEHMIGTE KRITERIEN, dass die Maschine :

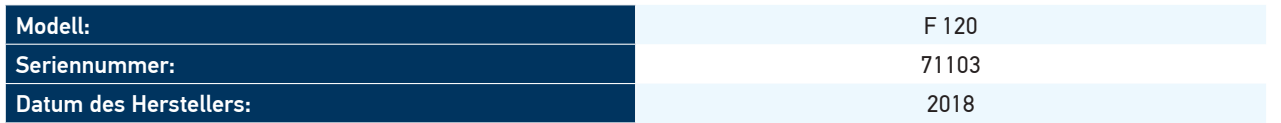

in Übereinstimmung ist mit :

- Entspricht den Konstruktions- und Bauvorschriften der Europäischen Normen zur allgemeinen Maschinensicherheit: 2006/42/CE
	- Zu den folgenden Richtlinien / und / oder Normen :o EN ISO 12100-1
	- EN ISO 12100-2
	- EN 60204-1
	- EN ISO 13250
	- EN ISO 13857
	- EN ISO 14121-1

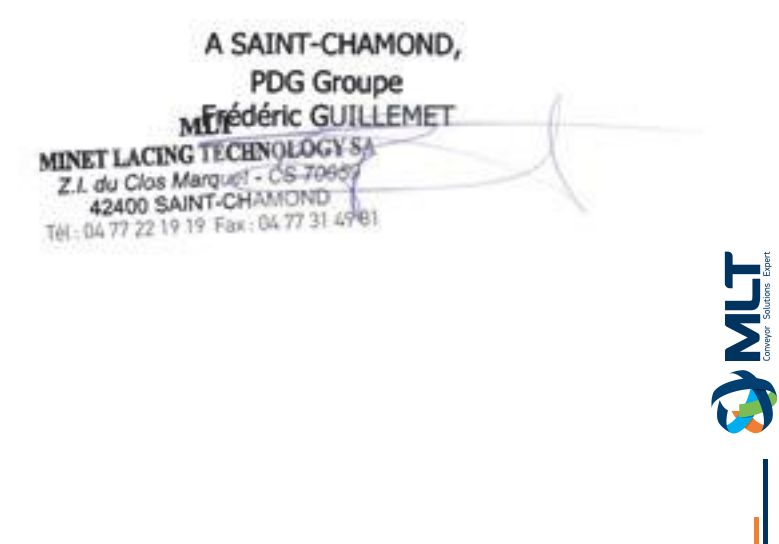

# **Was ist die DC200 Stanze?**

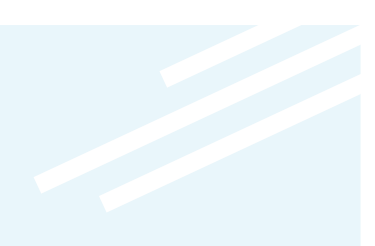

#### ÷ Beschreibung

Pneumatische Stanze mit motorisiertem Kopf zum Fingerstanzen, mit Kugelumlaufspindel, die durch einen Motor angetrieben wird, und Positionierungskontrolle. Druck- und Stanzzeitkontrolle. Austauschbare Schneidköpfe für verschiedene Schnittgeometrien, mit der Möglichkeit, verschiedene Vorwärtsschritte zu programmieren.

Auflagetisch mit Materialpositionierungsführungen.

Diese Stanzmaschine ist speziell zum Schneiden von thermoplastischen Materialien mit innenliegendem Gewebe konzipiert.

#### 수 .<br>Technische Merkmale

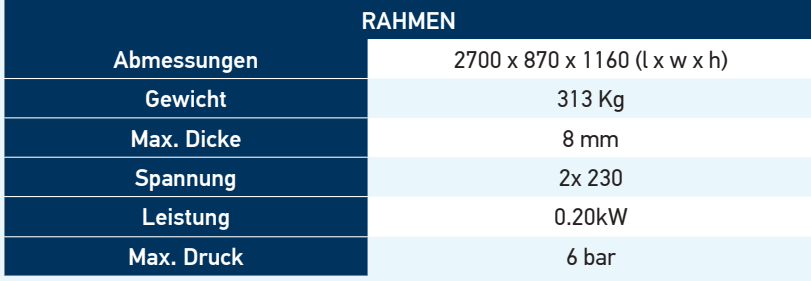

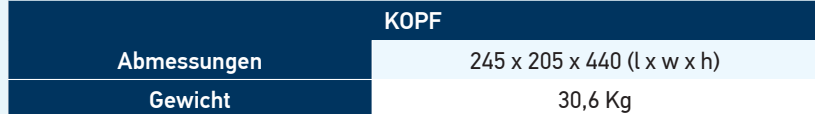

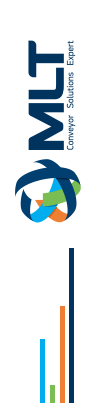

# **Anweisungen verwenden**

#### **WARNUNG**

**BEI DIESER VORRICHTUNG BESTEHT DIE GEFAHR, DASS HÄNDE UND ARME DURCH DIE BEWEGUNG DES SCHNEIDKOPFES EINGEKLEMMT WERDEN. AUCH ZWISCHEN DEM SCHNEIDKOPF UND DER STÜTZPLATTE IST GROßE VORSICHT GEBOTEN, DA DIE GEFAHR DES ABSCHNEIDENS VON GLIEDMAßEN BESTEHT.**

#### **Einbau und Anschluss:**

Stellen Sie die Maschine in der Nähe des Messtisches oder unmittelbar danach auf, damit das zu schneidende Material nicht mit dem Boden in Berührung kommt. Lassen Sie an den vier Seiten 1 Meter frei, um dem Personal den Zugang bei der Bedienung zu erleichtern.

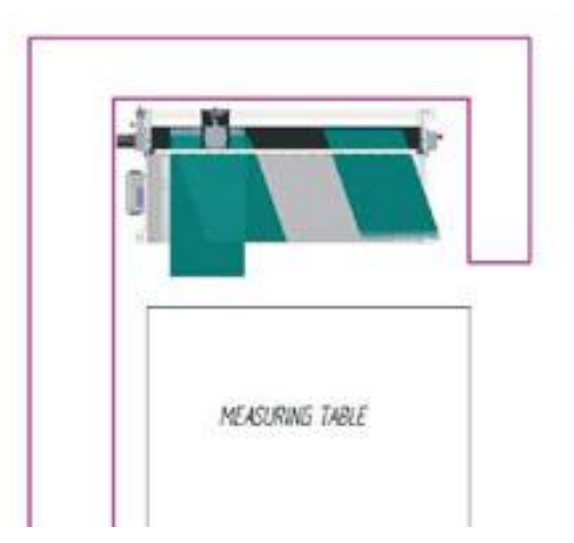

Verstellen Sie die Höhe der Maschine an den Gummifüßen.

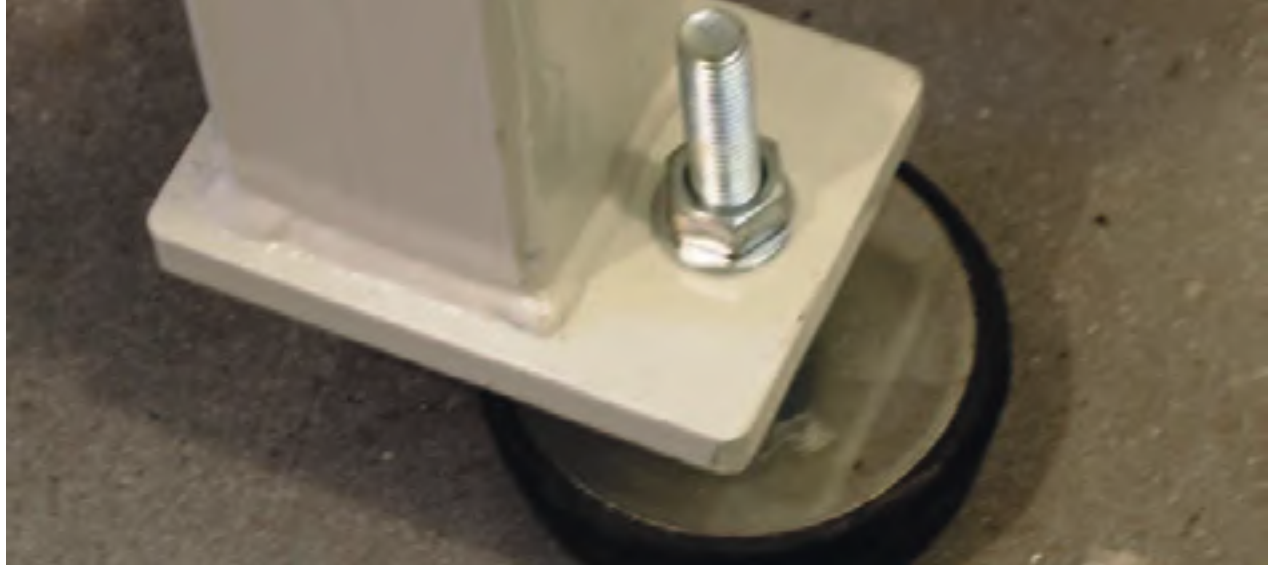

**THMC** 

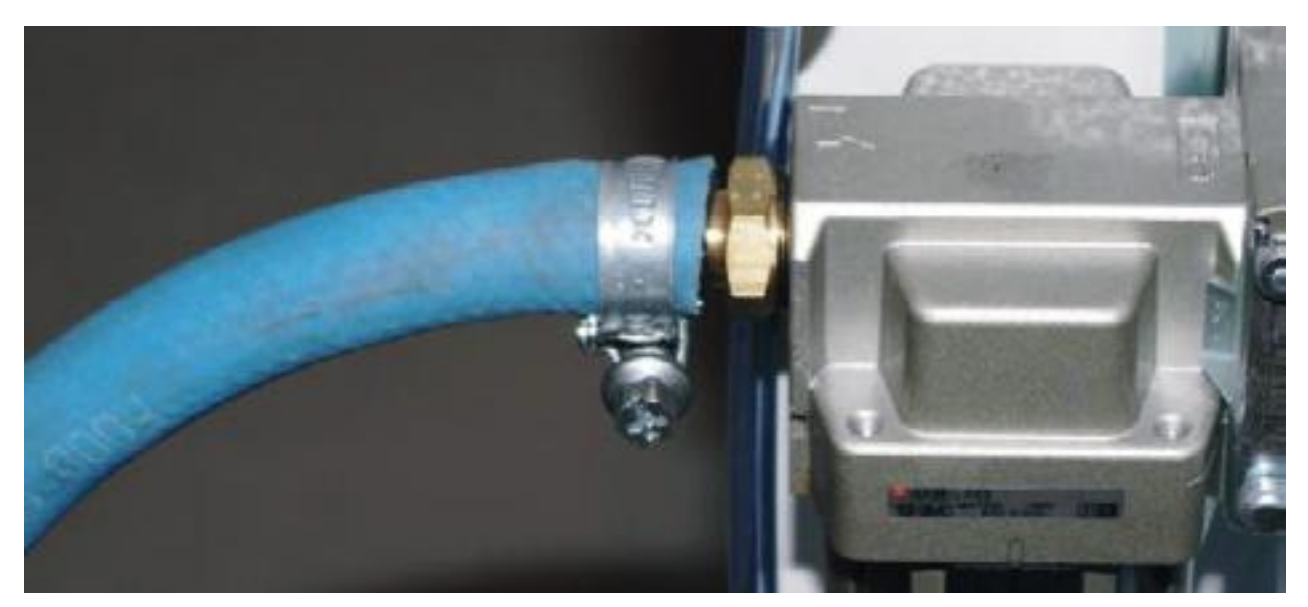

#### ANMERKUNG :

Wir müssen bedenken, dass der Luftverbrauch dieser Stanze 220 Liter/Minute beträgt. Wir werden das Stromkabel mit 230 V monophasal an die Steuertafel anschließen.

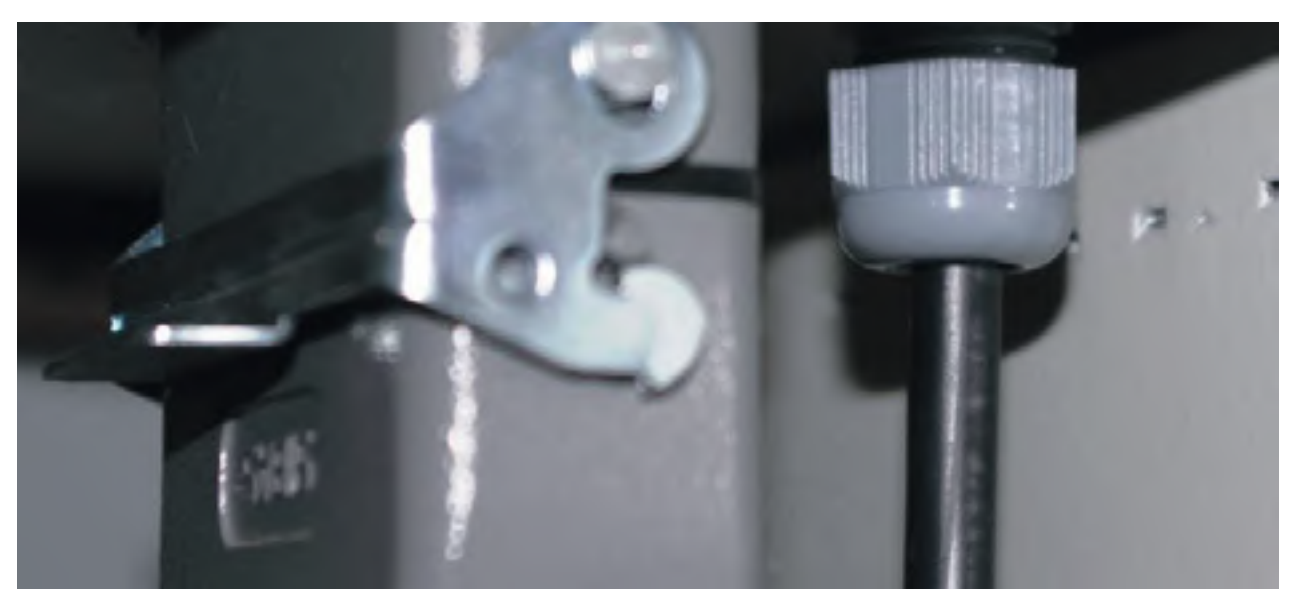

#### ANMERKUNG :

Es wird empfohlen, dass die beiden Versorgungen für Luft und Strom von oben hängend betrieben werden, um ein Stolpern oder Fallen des Personals zu verhindern.

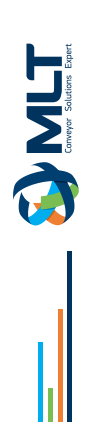

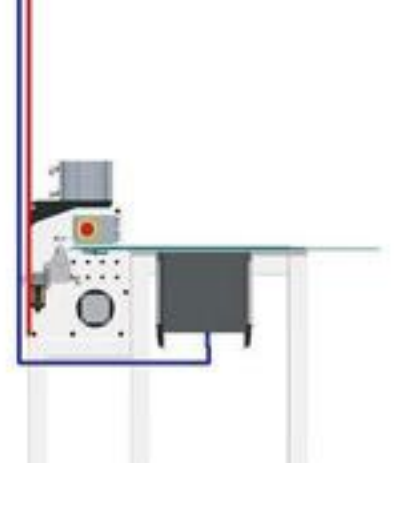

Sobald die Maschine an das Stromnetz angeschlossen und mit Luft versorgt ist, werden wir sie mit dem ON-Schalter in Betrieb nehmen.

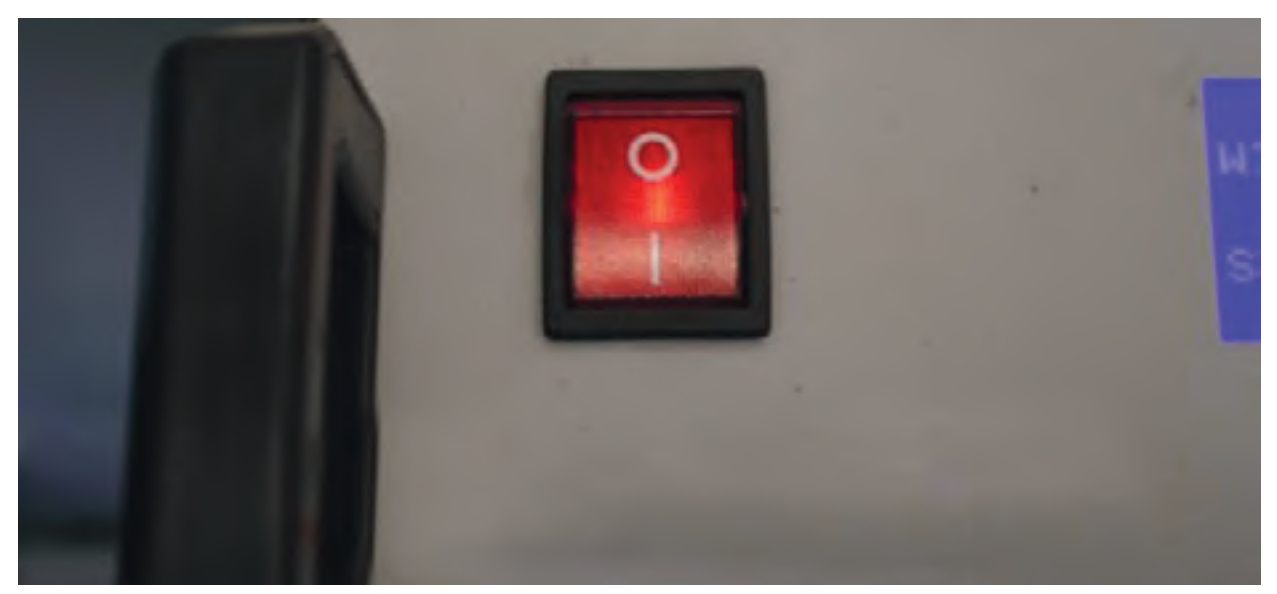

Wir werden prüfen, ob der Reglerdruck zwischen 2 und 6 bar liegt.

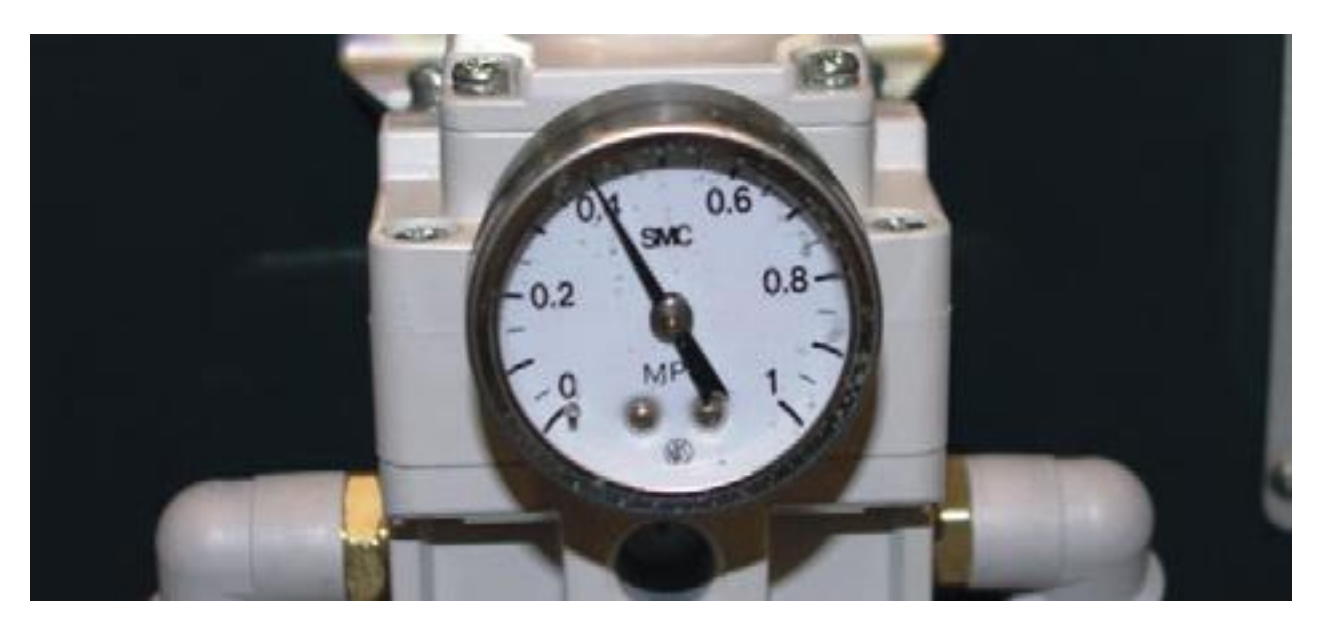

Diese Einstellvorrichtung erleidet einen Luftverlust, um den genauen Druck konstant zu halten

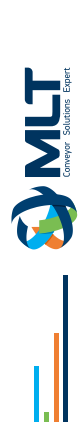

# **SICHERHEITSSYSTEME UND NACHRICHTEN**

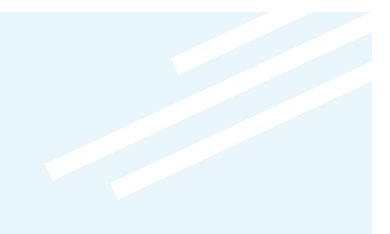

÷ **Diese Stanze wurde mit folgenden Sicherheitssystemen ausgestattet :**

#### NOT-AUS

Mit diesem System kann jederzeit ein Not-Aus mit den beiden Druckknöpfen an beiden Enden der Bank durchgeführt werden.

#### NACHRICHT: NOTTASTE GEDRÜCKT

Um es zu deaktivieren, müssen wir den Druckknopf entriegeln und dann RESET drücken, um den Kopf zum Startpunkt zurückzubringen.

#### **TRITTFLÄCHE**

Diese Vorrichtung erlaubt kein Eingreifen des Schneidkopfes, wenn die Stange, die das Band hält, nicht abgesenkt ist.

#### NACHRICHT: KLEMME GEÖFFNET

Um es zu deaktivieren, müssen Sie nur die Leiste absenken und START drücken.

#### TÜR ÖFFEN

Dieses Gerät erkennt, dass die hintere Tür des Messerkopfs geöffnet ist.

#### NACHRICHT: ABDECKUNG GEÖFFNET

Die Tür muss geschlossen sein, um sie zu deaktivieren.

#### ZYLINDERDETEKTOR

Dieses Gerät erlaubt keine Verschiebung des Kopfes, da es erkennt, dass der Schneidzylinder nicht angehoben ist. Dies kann aufgrund von Luftmangel oder Ausfall des Detektors geschehen.

#### NACHRICHT: ZYLINDER FALSCH

Um es zu deaktivieren, versorgen Sie die Maschine mit Luft oder ersetzen Sie den Detektor.

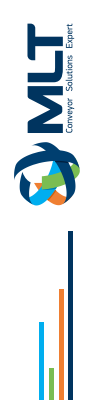

#### Programmierung :

Wir müssen die Funktionen der Druckknöpfe auf der Platine kennen, um den Stanzer zu programmieren.

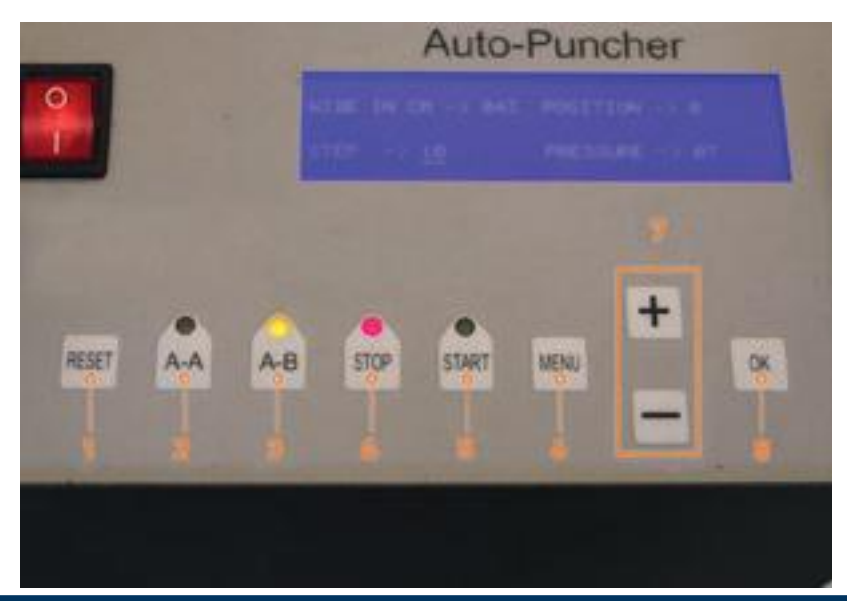

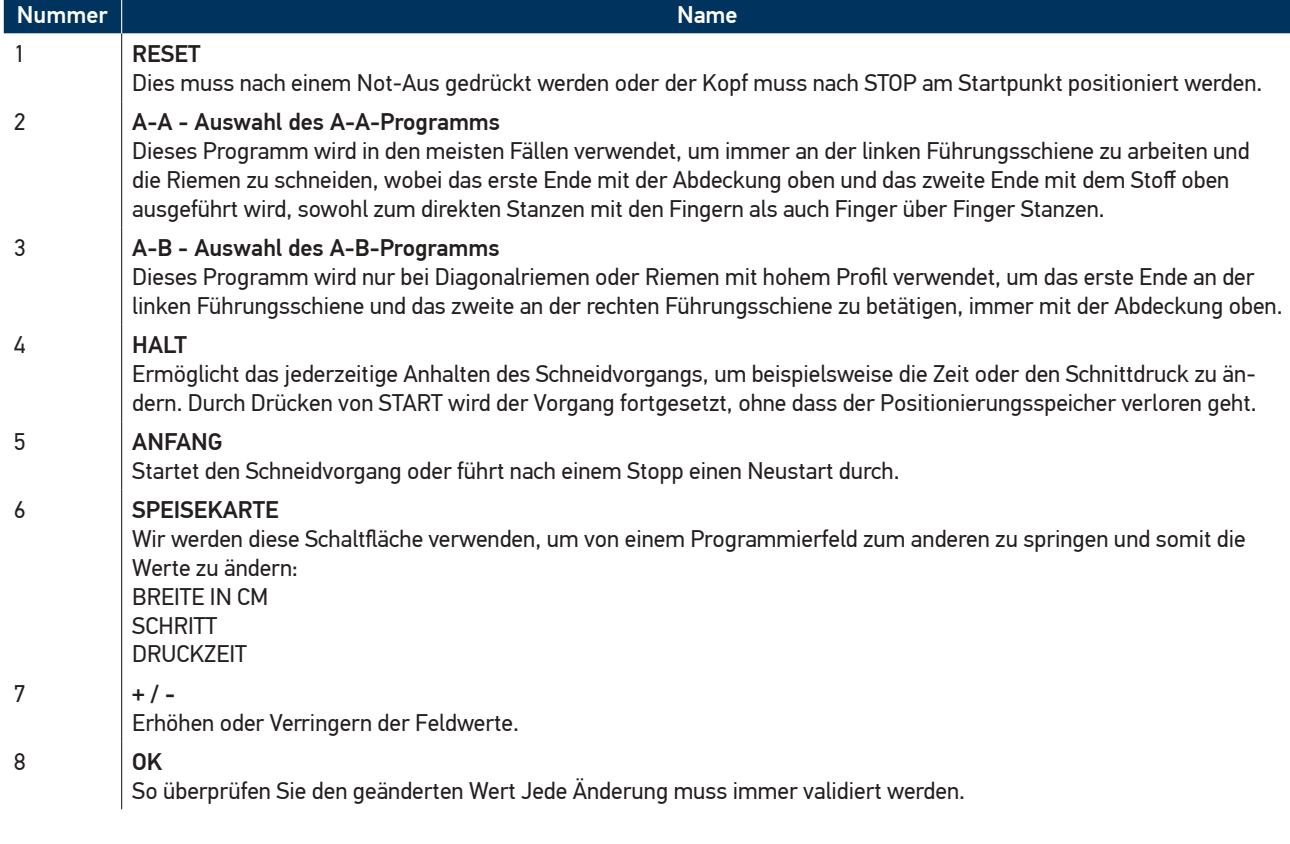

Schnittmaße für die verschiedenen Matrizen.

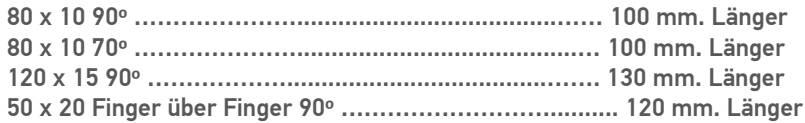

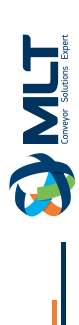

### **Stanzen A-A direkter Finger**

Zuerst platzieren wir das erste Ende des Bandes auf der linken Seite neben der Führungsschiene mit der Abdeckung oben und positionieren das Ende des Bandes direkt neben dem O Ref. Kennzeichen.

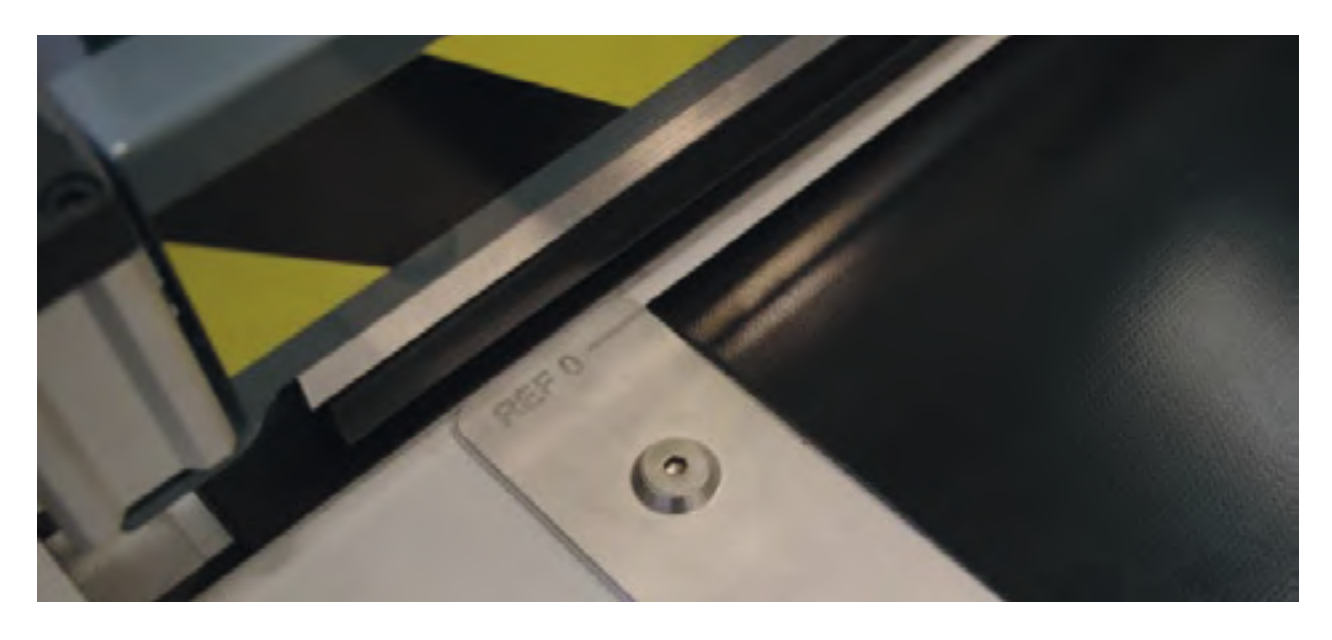

Wir markieren dann das Maß, um das relevante Material mit einem Bleistift einzugeben, entsprechend der Matrize, die wir verwenden möchten.

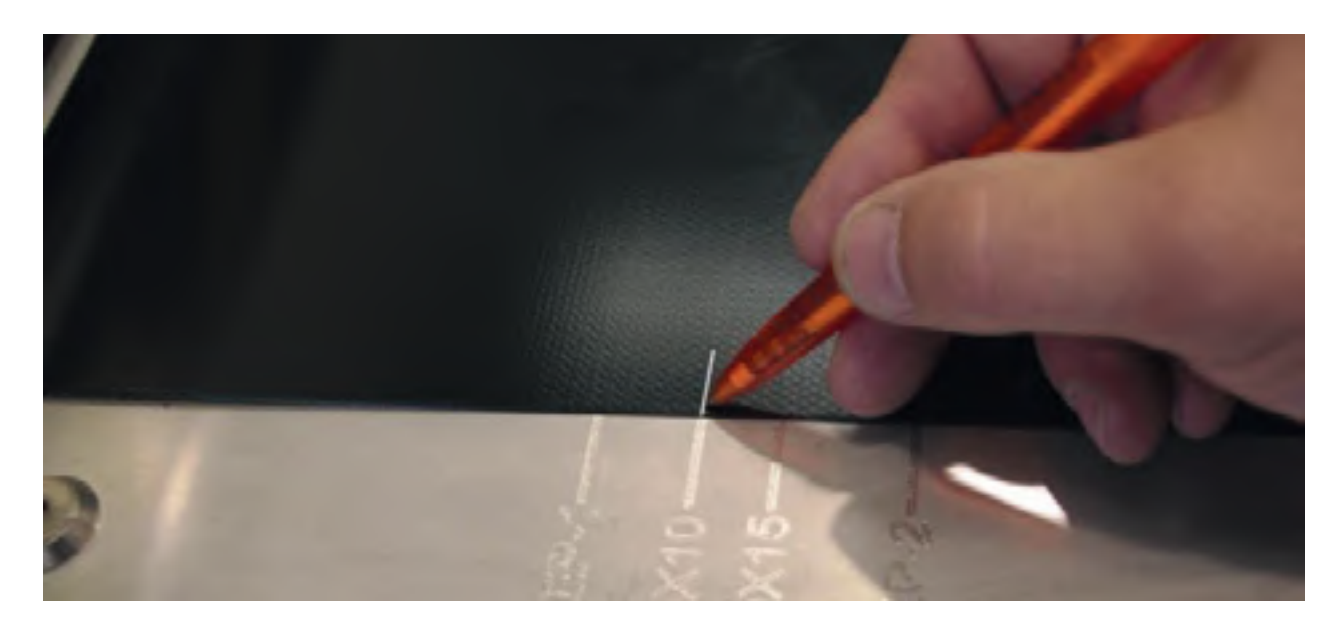

Wir legen dann das Band unter die Profilstange, bis die Markierung mit 0 Ref übereinstimmt. und wir stellen sicher, dass es vollständig mit der Führungsschiene in Kontakt steht.

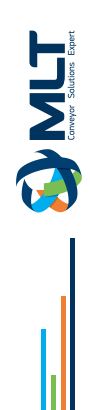

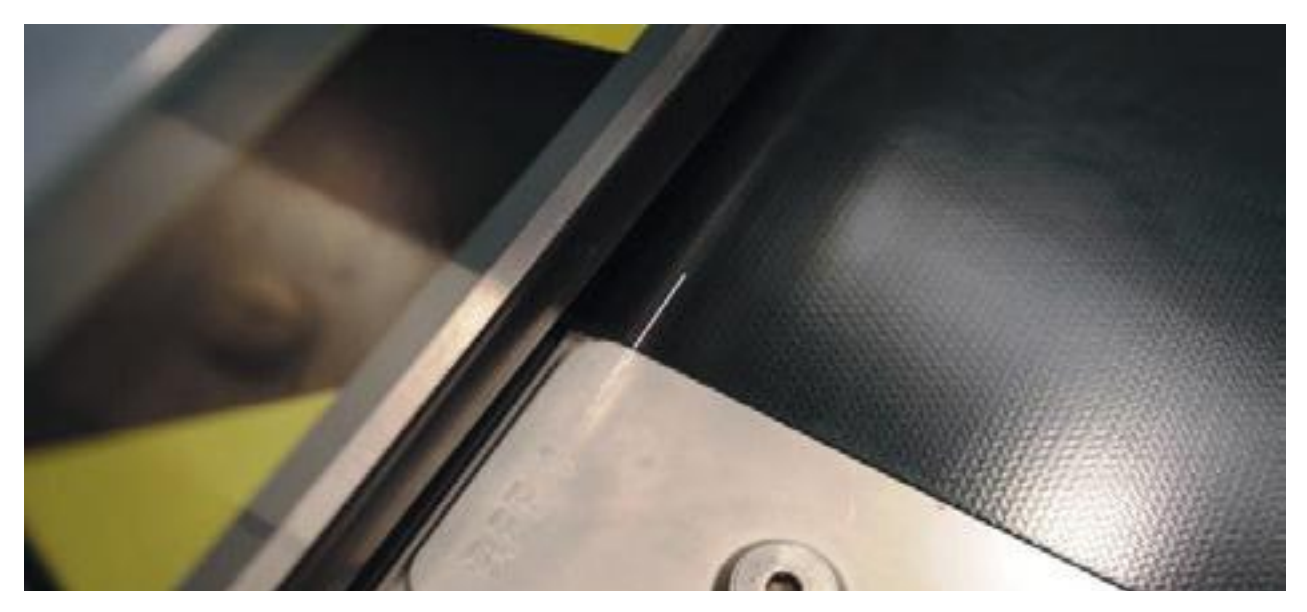

Wir senken die Profilstange durch Drücken der Abwärtstaste.

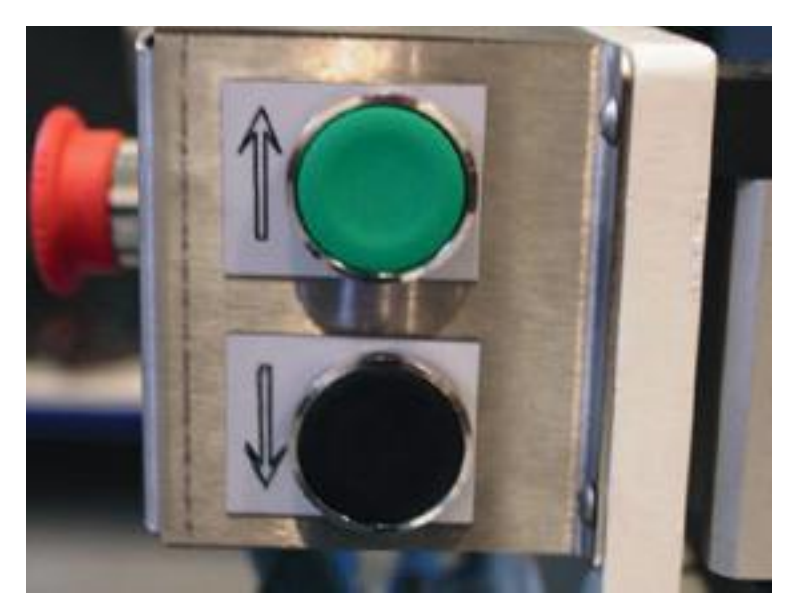

Wir wählen die Funktion A-A, wenn sie nicht aktiviert ist.

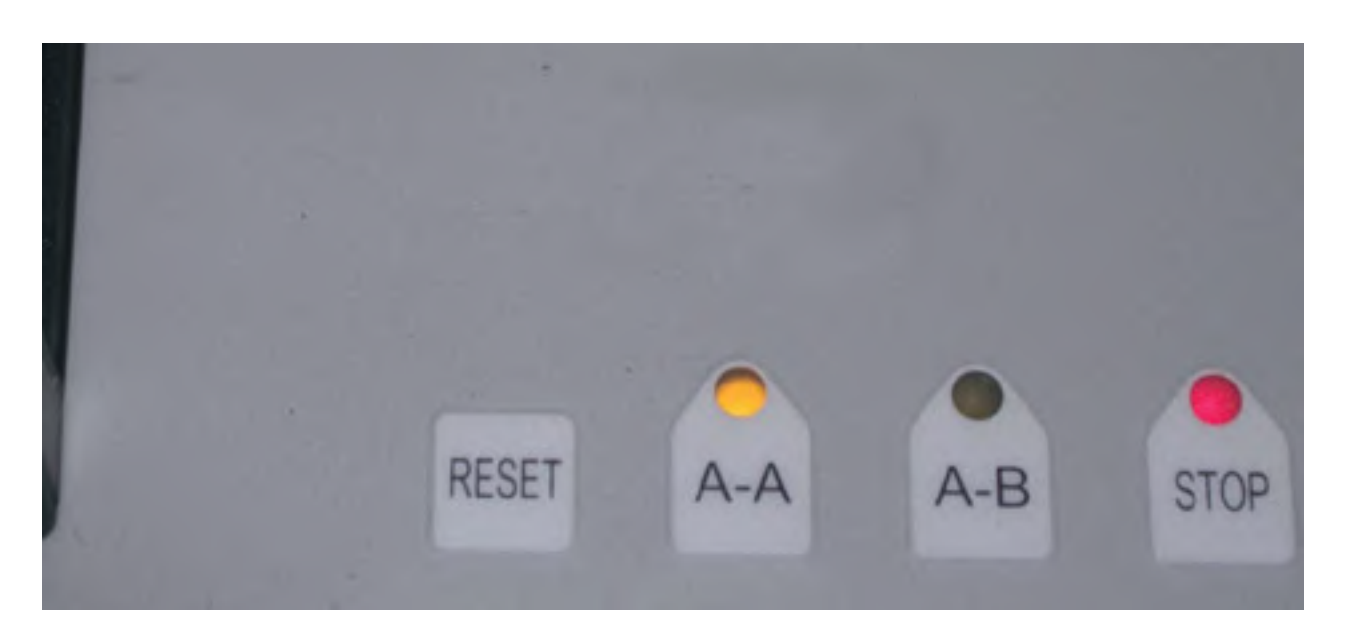

**TIMET** 

Mit den Tasten + / - stellen wir die Breite des Bandes in Zentimetern ein und drücken OK.

Wir überprüfen, ob der SCHRITT korrekt ist. Ist dies nicht der Fall, springen wir mit der Taste MENU zum Feld STEP und geben den gewünschten Wert mit + / - und dann mit OK ein.

#### **HINWEIS :**

#### **Die programmierten Werte gehen auch beim Ausschalten des Geräts nicht verloren; das Programm speichert immer die zuletzt eingegebenen Werte. Wir drücken START, um mit dem Schneiden am ersten Ende zu beginnen.**

Während des Schneidevorgangs darf kein programmierter Wert geändert werden, ausgenommen die Schnittzeit. Dazu drücken wir STOP und ändern diesen Wert, und START, um fortzufahren.

#### **HINWEIS :**

#### **Sobald der erste Schnitt abgeschlossen ist, lassen wir das Band durch Drücken der Hebestangen-Taste los.**

Das zweite Ende des Bandes legen wir auf der linken Seite an der Führungsschiene an, jedoch in umgekehrter Richtung, d.h. mit der Abdeckung nach unten, und positionieren das Bandende gerade auf der Markierung O Ref.

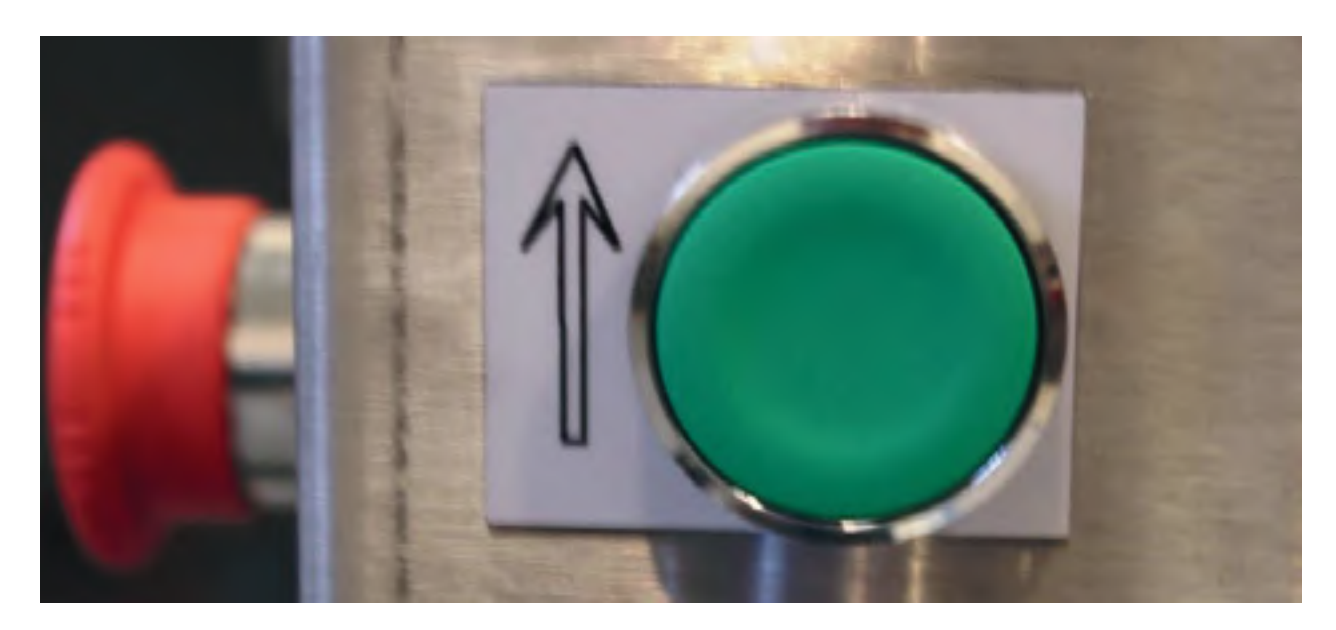

Dann markieren wir mit einem Bleistift das Maß für den Materialvorschub, je nach der Matrize, die man verwenden möchte.

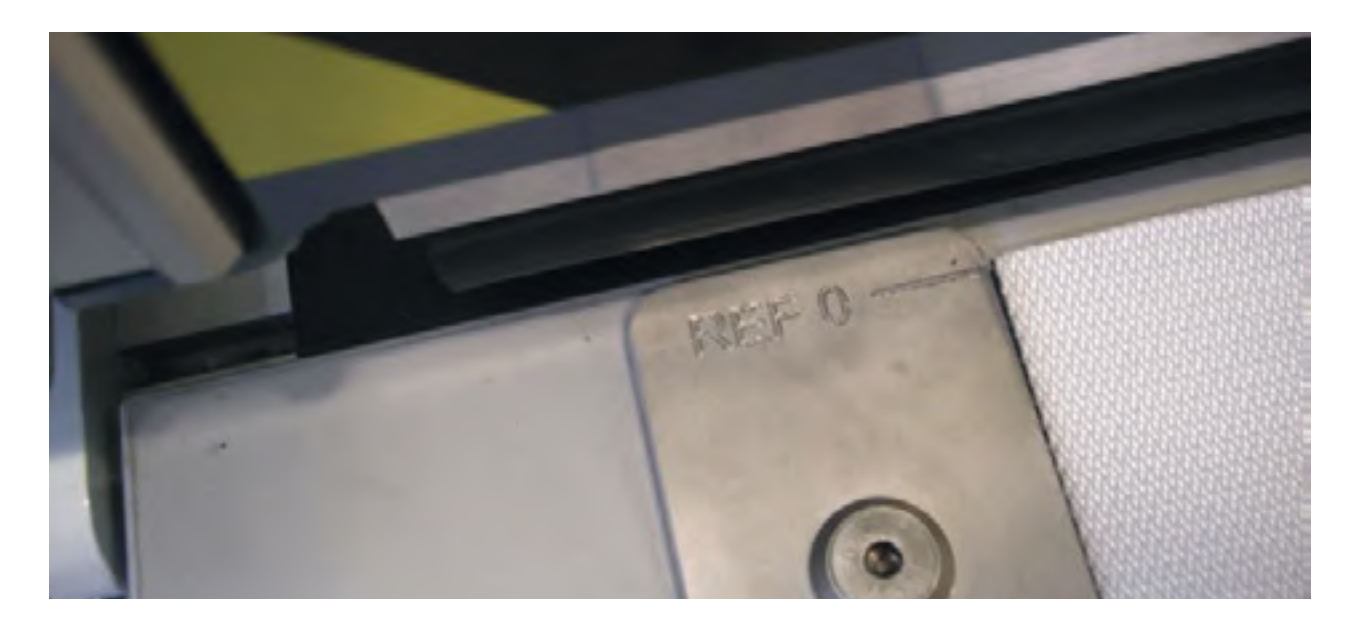

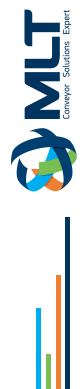

Dann führen wir das Band unter der Haltestange ein, bis die gemachte Markierung mit 0 Ref. übereinstimmt, und stellen sicher, dass es vollständig mit der Führungsschiene in Kontakt ist.

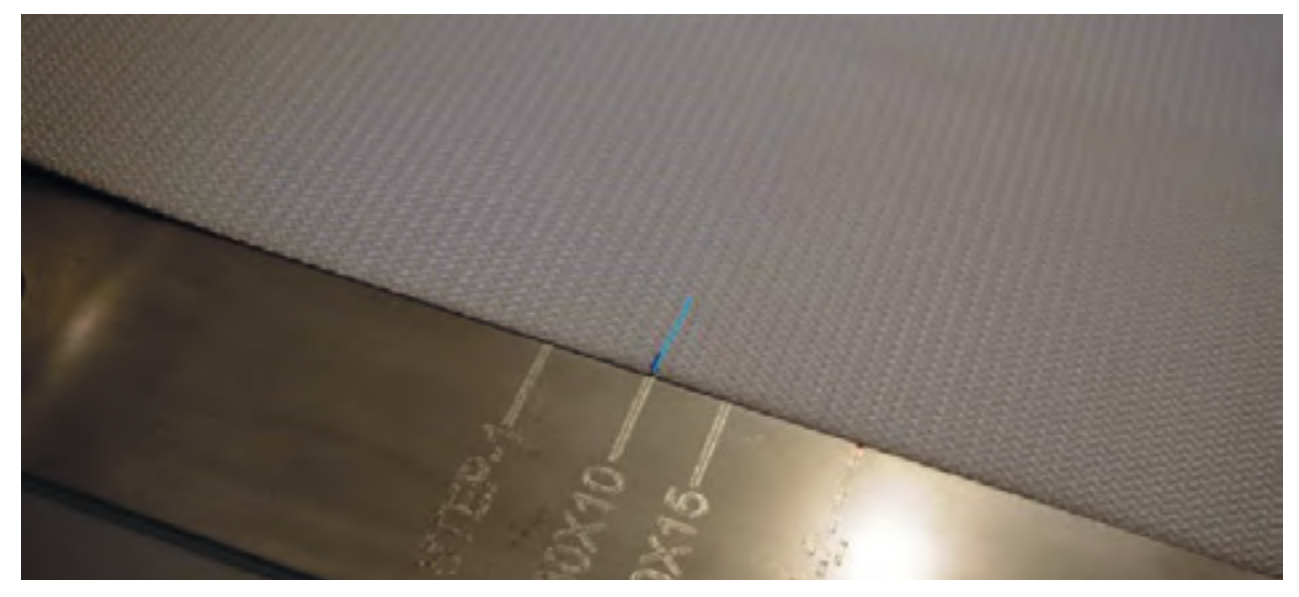

Dann führen wir das Band unter der Haltestange ein, bis die Markierung auf 0 Ref. ausgerichtet ist, und stellen sicher, dass es vollständig mit der Führungsschiene in Kontakt ist.

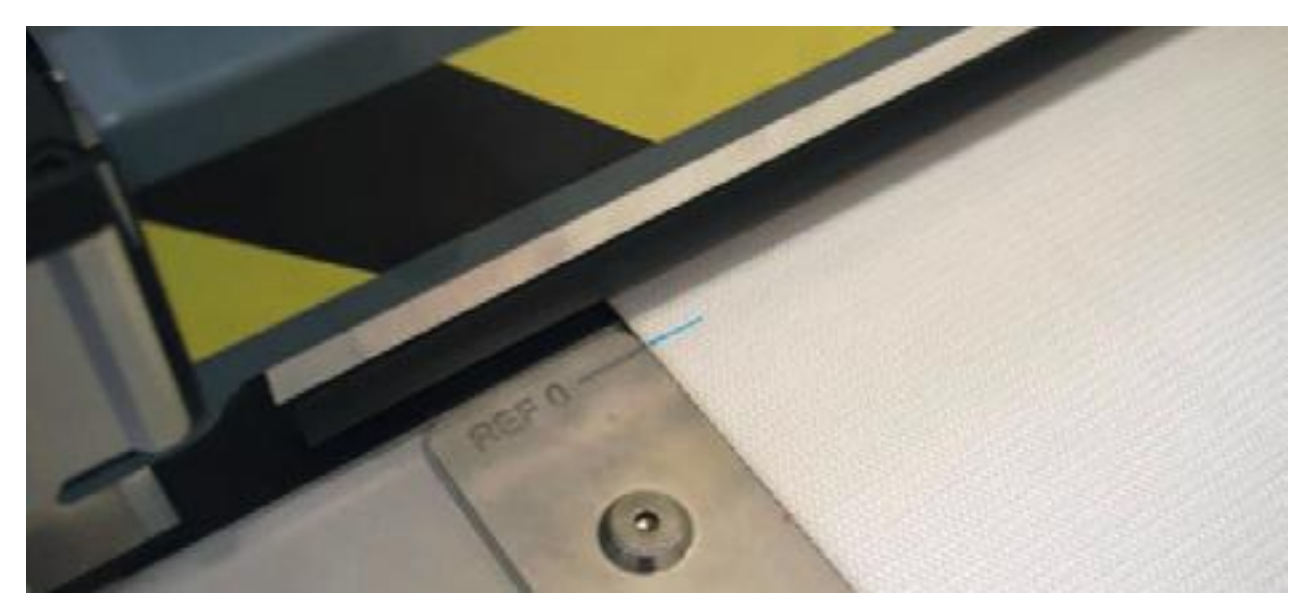

Senken Sie die Laufflächenleiste mit dem Druckknopf nach unten ab und drücken Sie START. Sobald der Vorgang abgeschlossen ist, geben Sie das Material durch Anheben der Laufflächenleiste frei.

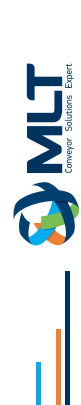

### **Stanzen A-A Finger über Finger :**

#### **HINWEIS :**

**Für diese Art des Stanzens ist eine vorherige Trennung der Stoffe mit der Lagentrennvorrichtung PS-15 erforderlich.**

Trennen Sie die Gewebe des 130 mm. Bandes an beiden Enden. Wir montieren die 50x20-mm-Matrize. Wir prüfen, ob die Funktion A-A aktiviert ist. Wir programmieren STEP 20 mm. und die gewünschte Breite in Zentimetern.

Wir regulieren den Druck auf 3 bar, da der Schneiddruck aufgrund der Länge der Klingen geringer ist.

Wir legen das erste Ende des Bandes auf der linken Seite, an der Führungsschiene, und legen das Bandende gerade auf die Markierung O Ref.

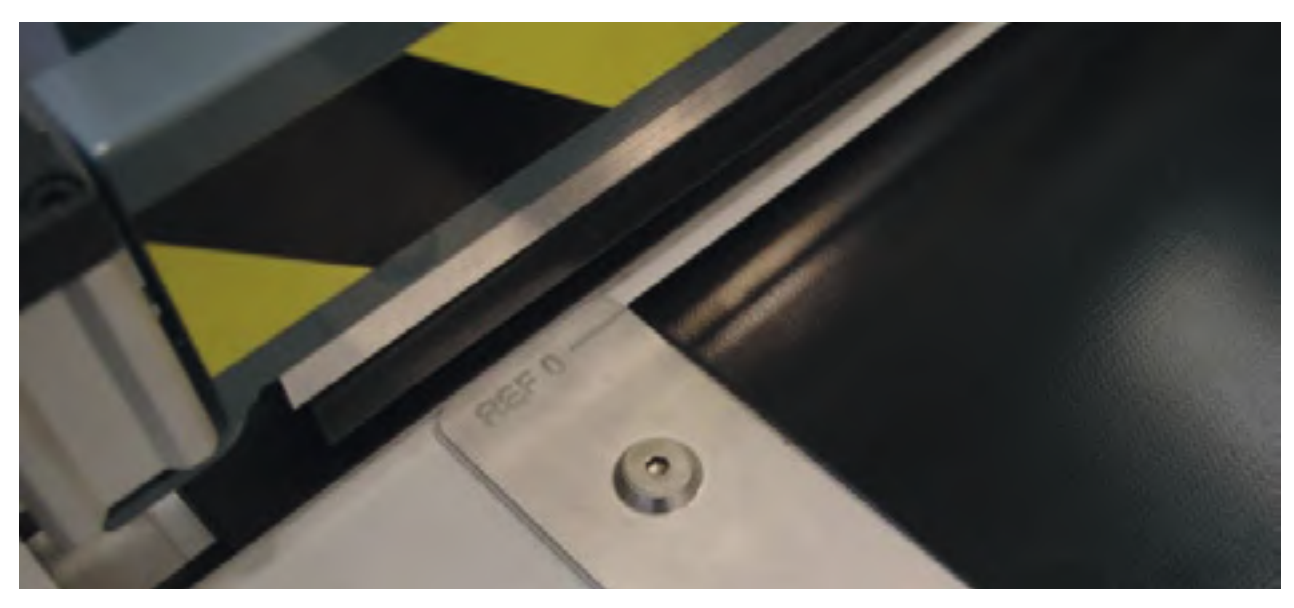

Dann markieren wir mit Bleistift die beiden Maße zum Einlegen des Materials für die Anschläge STEP-1 und STEP-2.

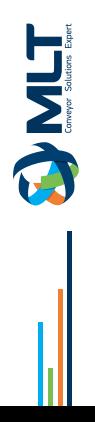

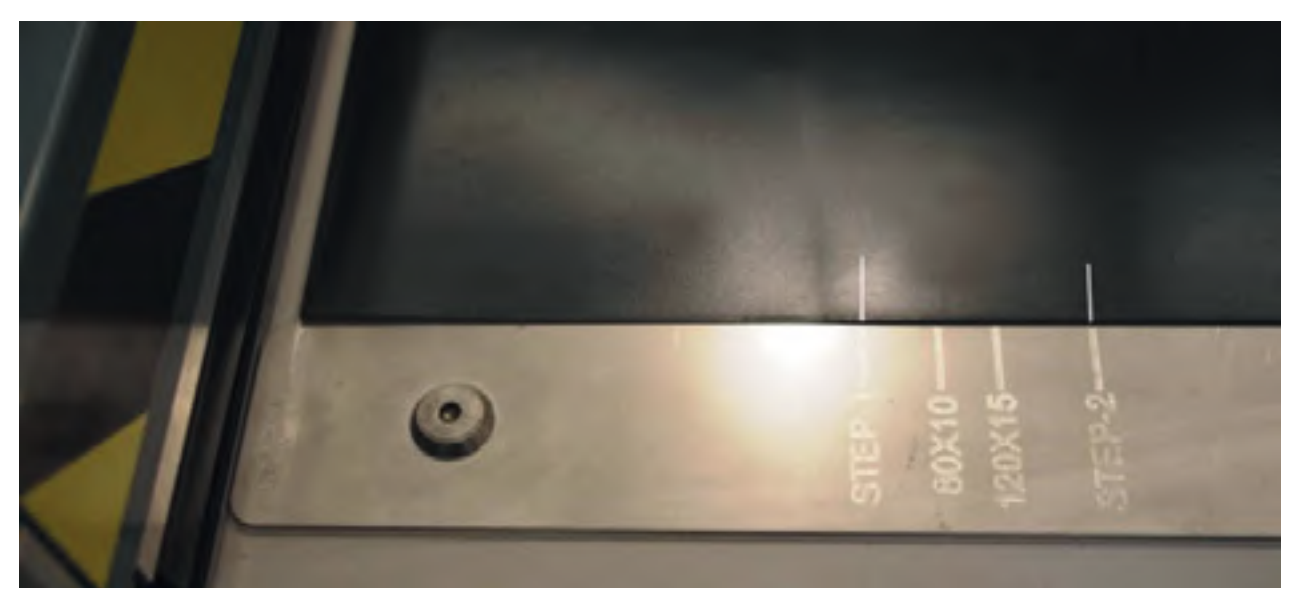

Dann führen wir das Material bis zur ersten Markierung STEP-1 ein.

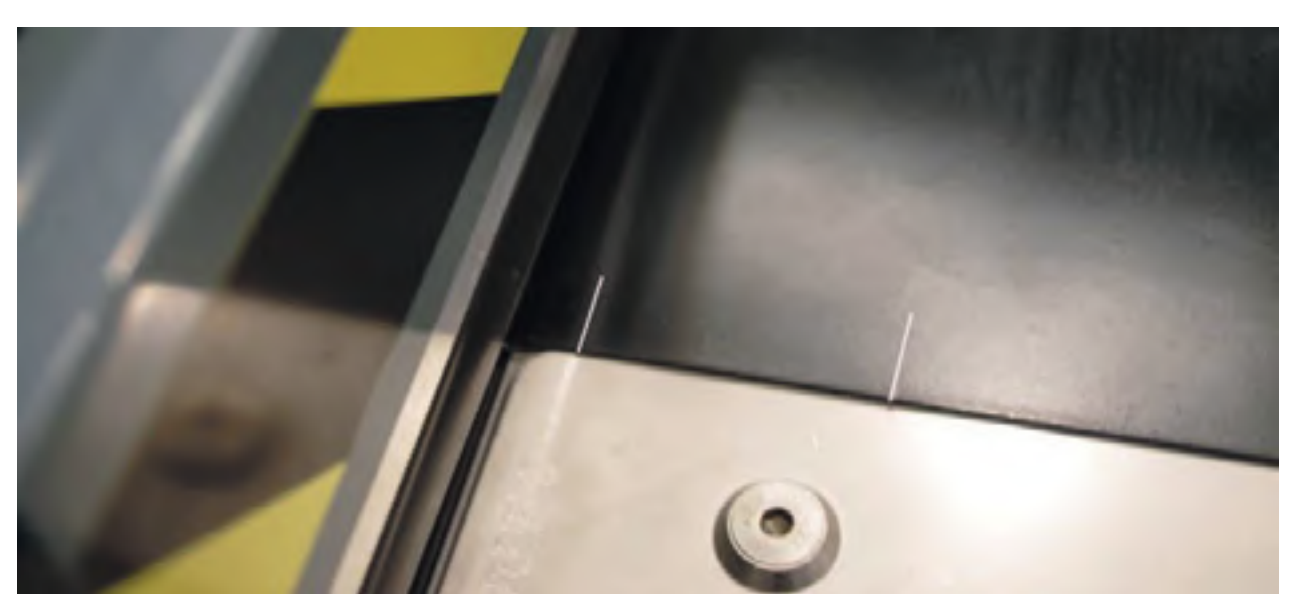

Wir senken die Trittleiste mit dem Druckknopf ab und drücken START. Sobald der erste Schneidevorgang beendet ist, ziehen wir das überschüssige Material zurück.

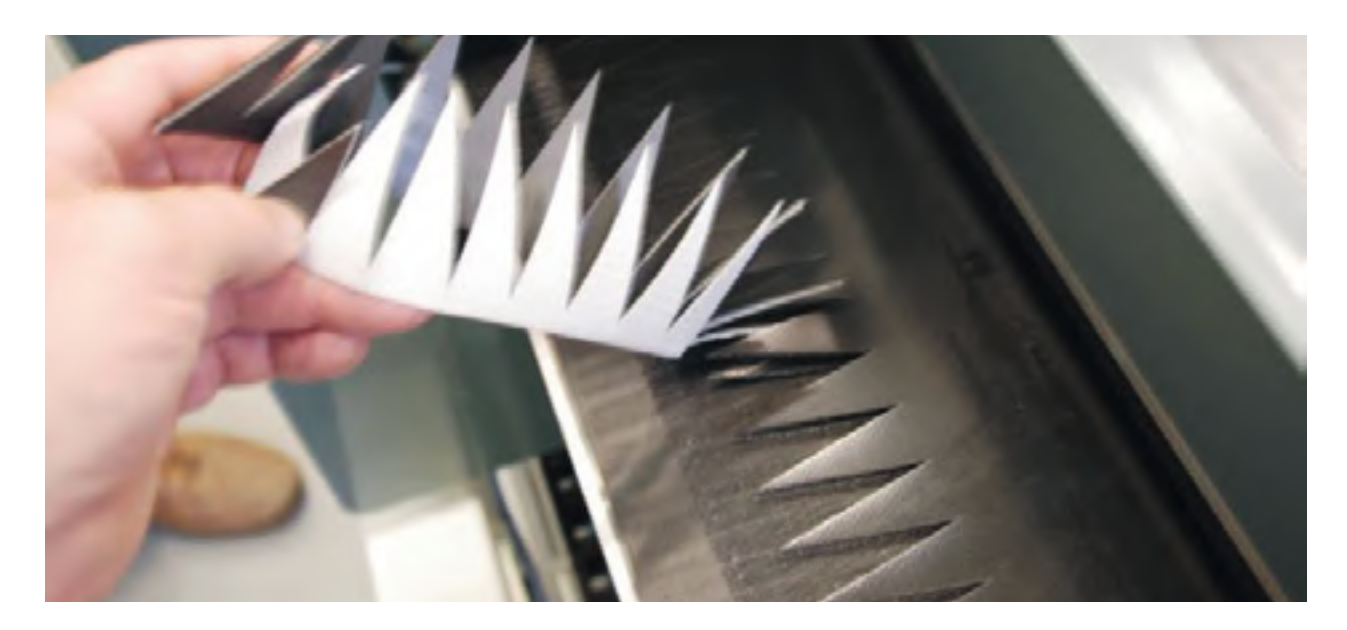

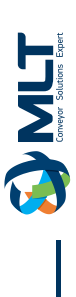

Wir werden die Schnittschutzplatte bis zum Ende des Trennschnitts zwischen die beiden Tücher legen.

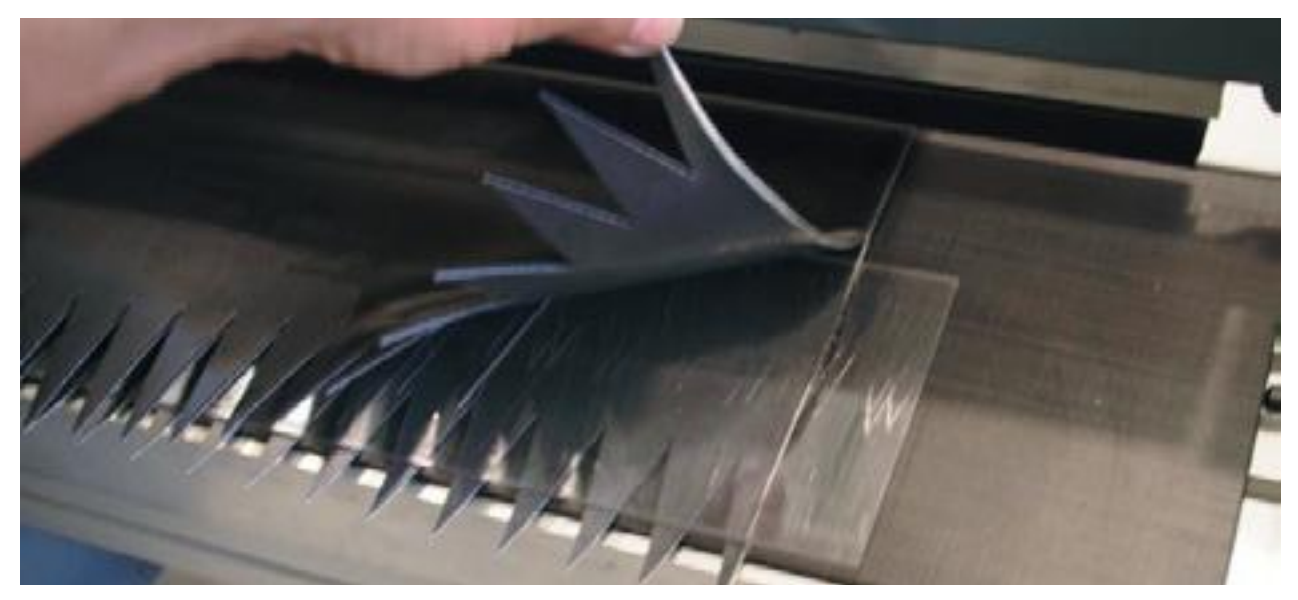

Sobald die Schnittschutzplatte im Inneren platziert ist, führen wir das Material bis zur zweiten Markierung STEP-2 ein.

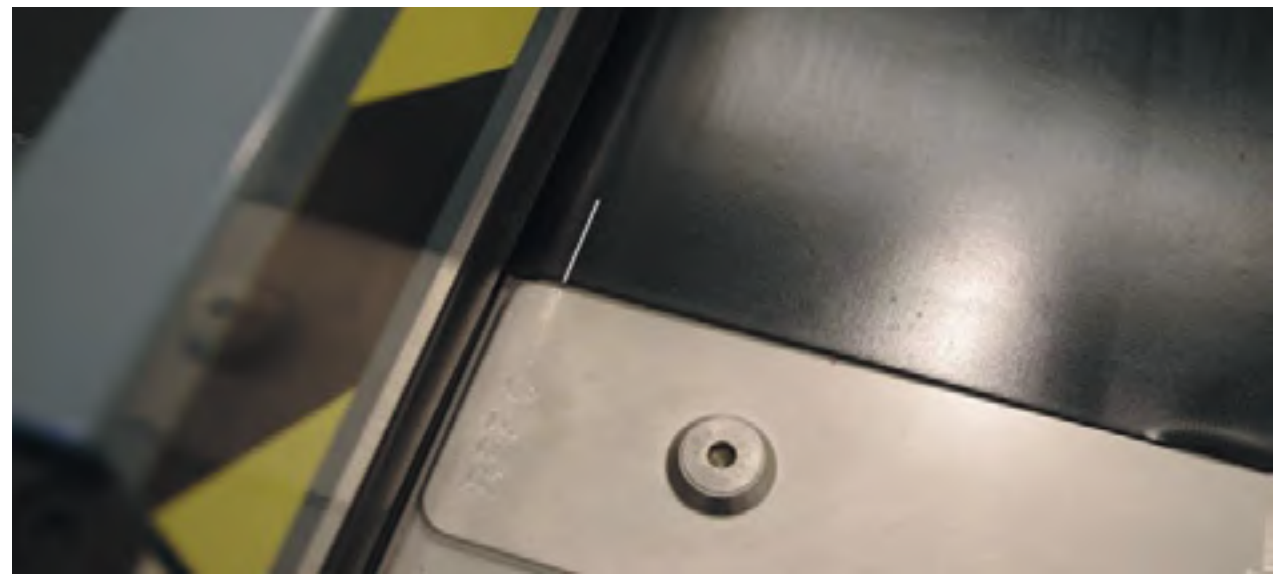

Wir reduzieren den Schnittdruck auf 2 bar, da beim zweiten Schnitt nur der obere Stoff geschnitten werden soll. Wir senken den Trittbalken ab und drücken START.

Wenn der zweite Schnitt beendet ist, ziehen wir das überschüssige Material und die Schnittschutzplatte heraus.

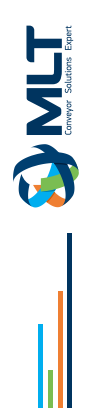

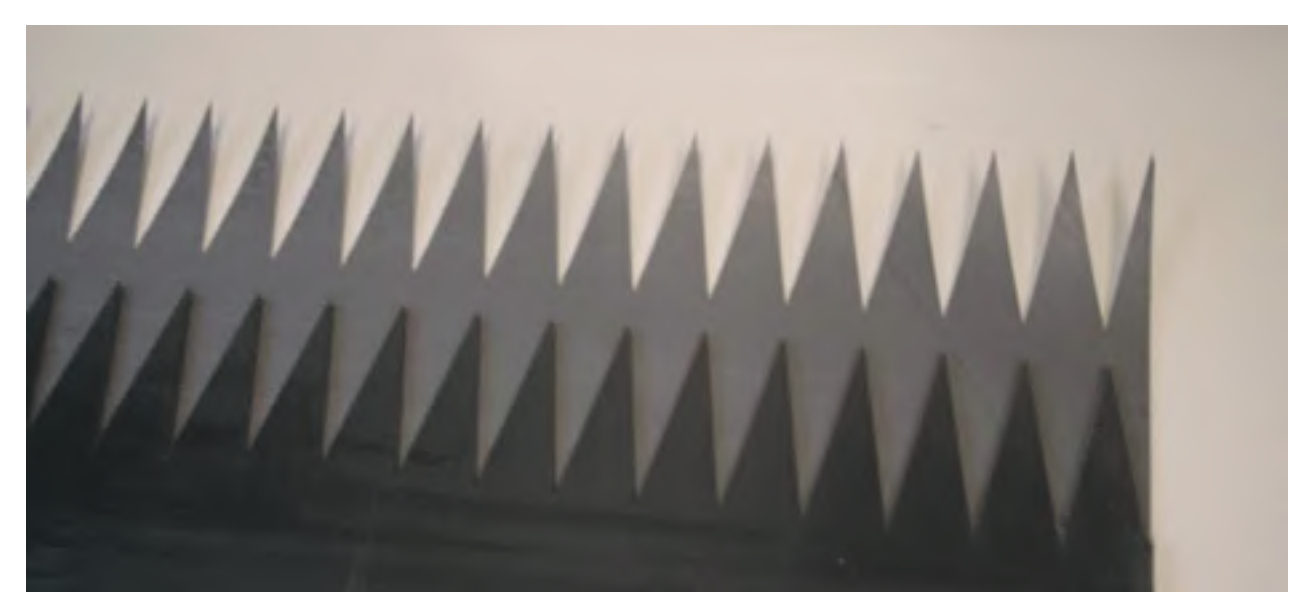

Wir legen das zweite Ende des Bandes mit der gegenüberliegenden Seite nach oben auf die gleiche linke Seite und wiederholen die gleichen Vorgänge.

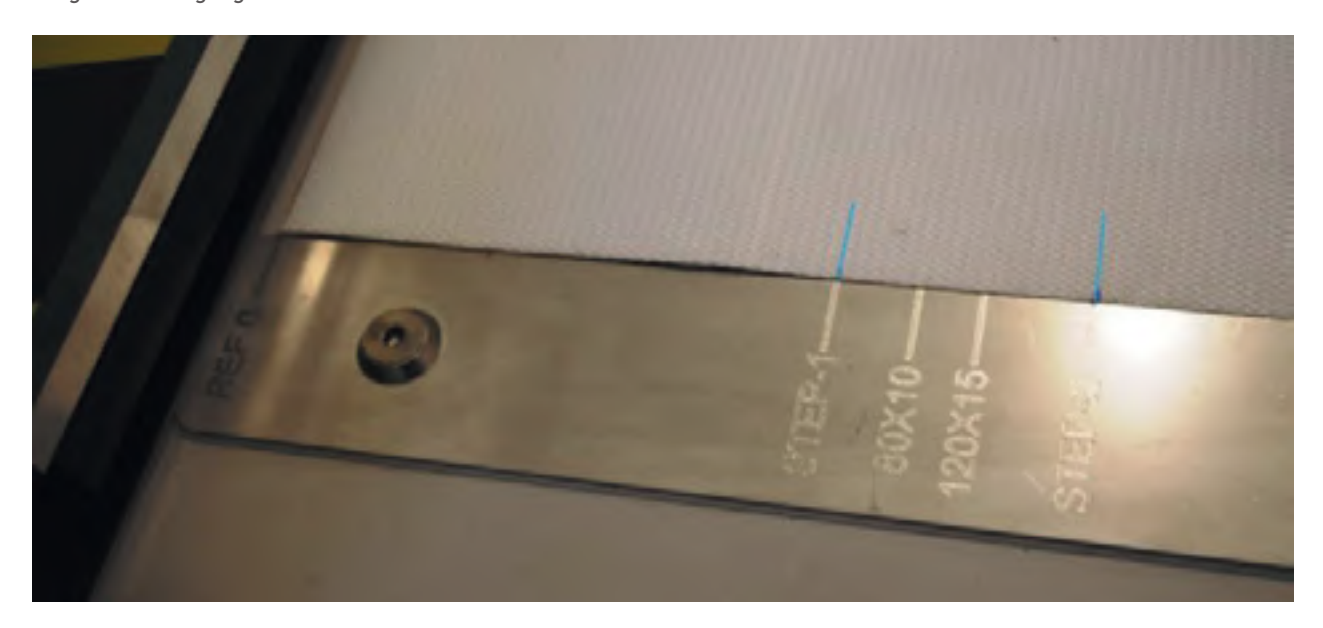

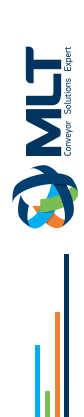

#### **Stanzen A-B für Hochprofilbänder bei 90º**

Wir wählen die Funktion A-B, wenn sie nicht aktiviert ist.

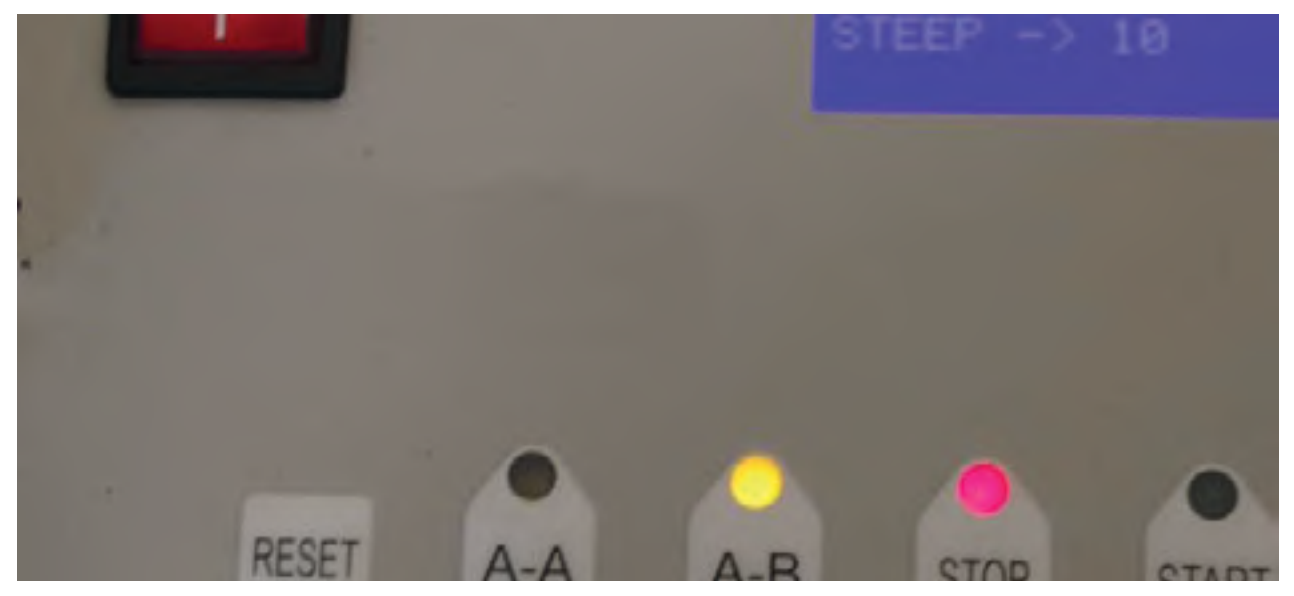

Wir montieren die gewählte Matrize: 80x10 oder 120x15. Programmieren Sie die montierte Matrize und die Breite in Zentimetern. A stellen Sie den Schneiddruck ein je nach der Härte des Bandes und der Klingenlänge.

Markierung, um das entsprechende Materialeinführungsmass entsprechend der Matrize, mit der wir schneiden wollen, zu markieren.

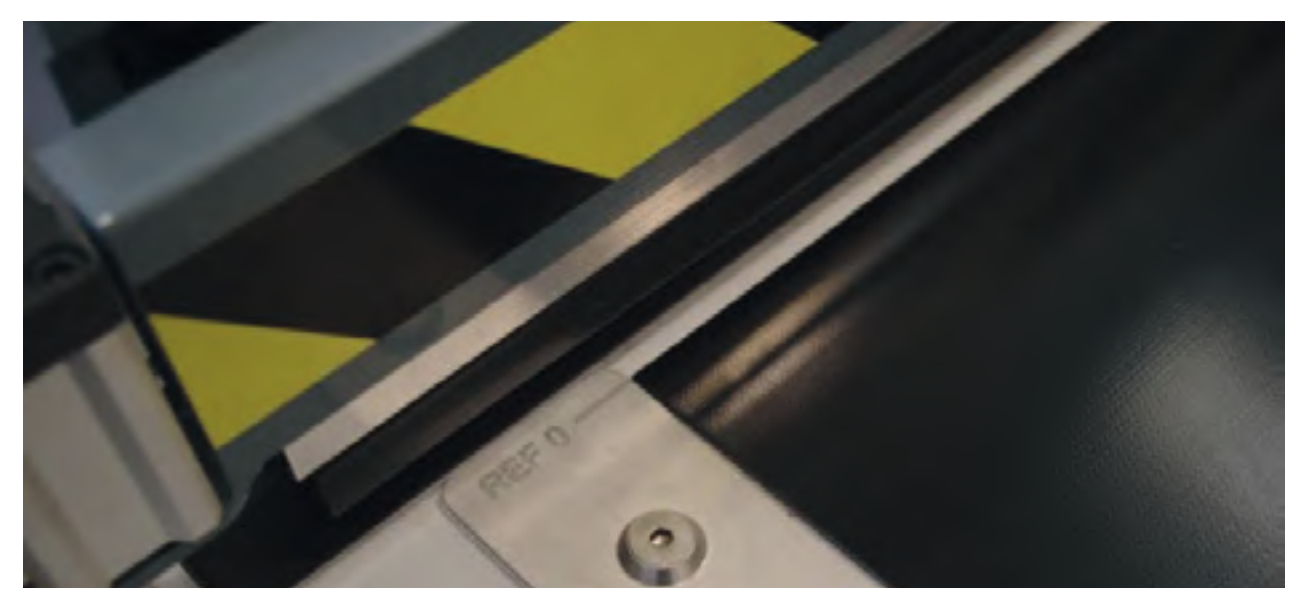

Dann legen wir unter die Haltestange, bis die Markierung mit 0 Ref. übereinstimmt, und vergewissern uns, dass er vollständig in Kontakt ist. mit der Führungsschiene.

Wir senken die Laufschiene mit dem Druckknopf nach unten ab.

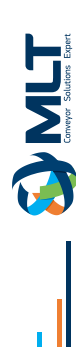

Mit den + / - Tasten stellen wir die Bandbreite in Zentimetern ein und drücken OK. Wir überprüfen, ob der SCHRITT korrekt ist, und wenn dies nicht der Fall ist, springen wir mit der MENÜ-Taste in das Feld SCHRITT und geben die gewünschten Wert mit + / - und dann OK.

Wir drücken START, um mit dem Schneiden zu beginnen.

Nachdem der erste Schnitt durchgeführt wurde, beobachten wir, dass der Kopf am Punkt 0 des Endes gegenüber der Steuertafel positioniert wird. Wenn wir diesen Punkt erreicht haben, lassen wir das Band los, indem wir die Taste für die Stange nach oben drücken.

Wir legen das zweite Ende des Bandes auf der rechten Seite neben die rechte Führungsschiene und positionieren, mit der Abdeckung ebenfalls oben, das letzte Ende des Bandes genau an der Markierung O Ref., um die Markierung mit dem Maß für das Einführen des entsprechenden Materials zu markieren entsprechend der Stanzform, mit der wir schneiden wollen.

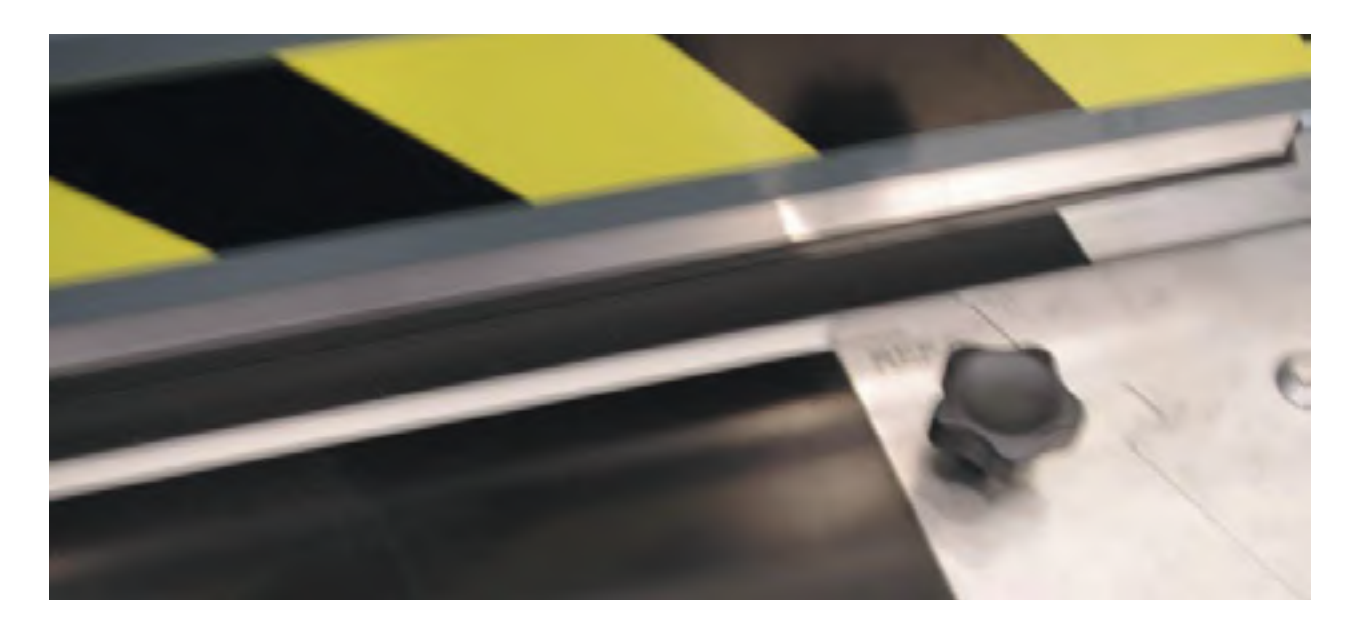

Dann legen wir das Band unter die Haltestange, bis die gemachte Markierung mit 0 Ref. übereinstimmt, und stellen sicher, dass es vollständig in Kontakt mit die Führungsschiene.

Wir senken den Trittbalken mit dem Druckknopf nach unten ab und drücken START.

Sobald der Vorgang beendet ist, geben wir das Material durch Anheben der Druckstange frei.

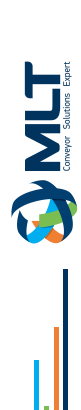

### **SCHNEIDEN A-B diagonal 70º**

Wir wählen die Funktion A-B, wenn sie nicht aktiviert ist.

Wir montieren die Matrize 80x10 70º. Wir programmieren den STEP auf 10 mm Wir stellen den Schneiddruck auf 4//6 bar ein

#### **Wir programmieren die Breite in Zentimetern, die 10% breiter als die Bandbreite ist. Beispiel: Wenn das Band 400 mm breit ist, programmieren wir 44 statt 40.**

Wir entfernen die diagonale Führung der rechten Seite und setzen sie in die linke Seite ein.

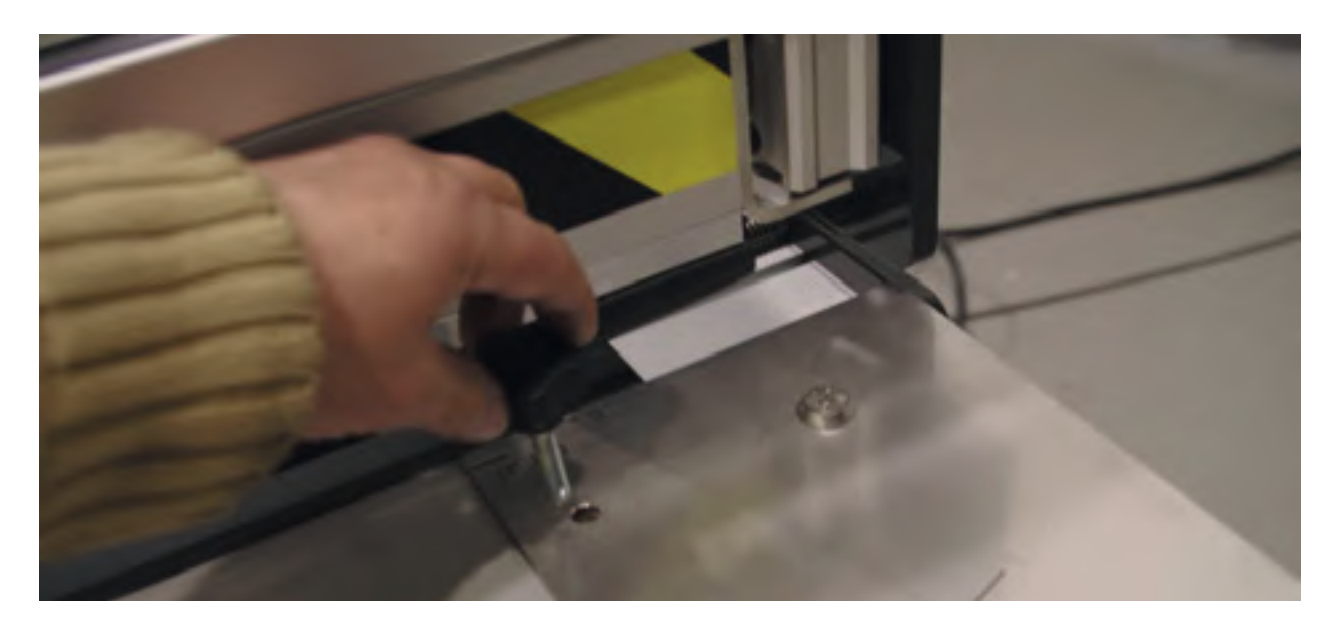

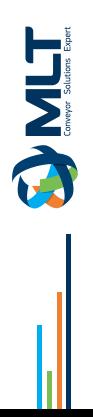

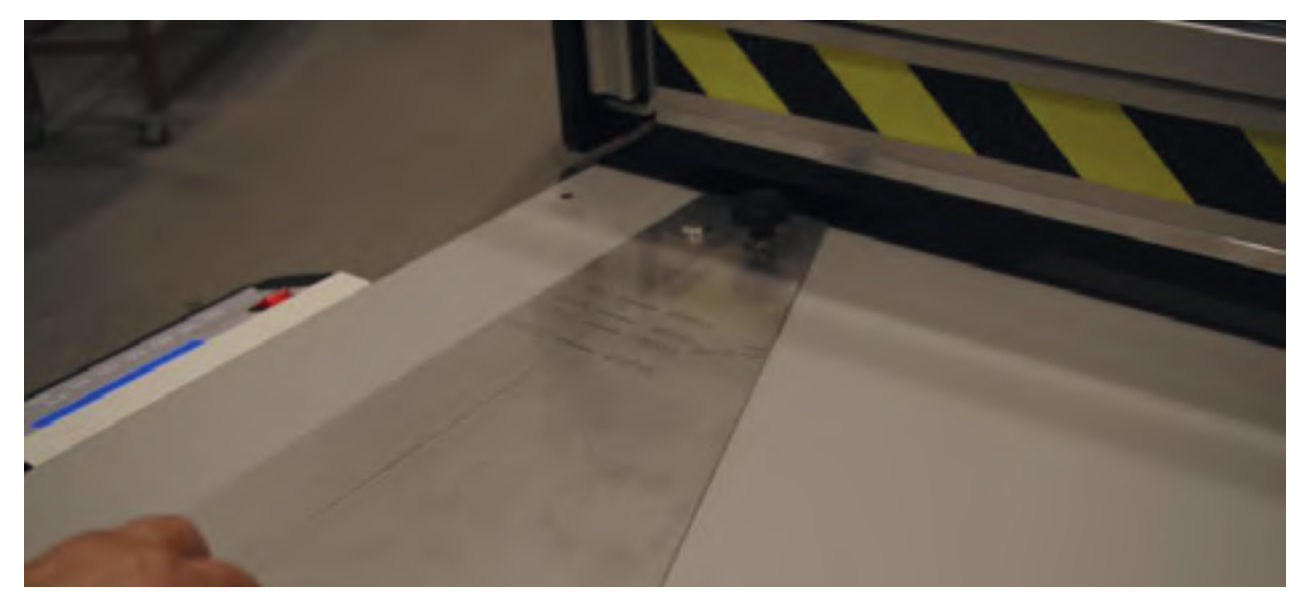

Wir legen das bereits diagonal geschnittene Band in 70º zusammen mit der zusätzlichen Führung zur Markierung von 0 Ref. mit dem Vorlaufmaß von 80x10 70º.

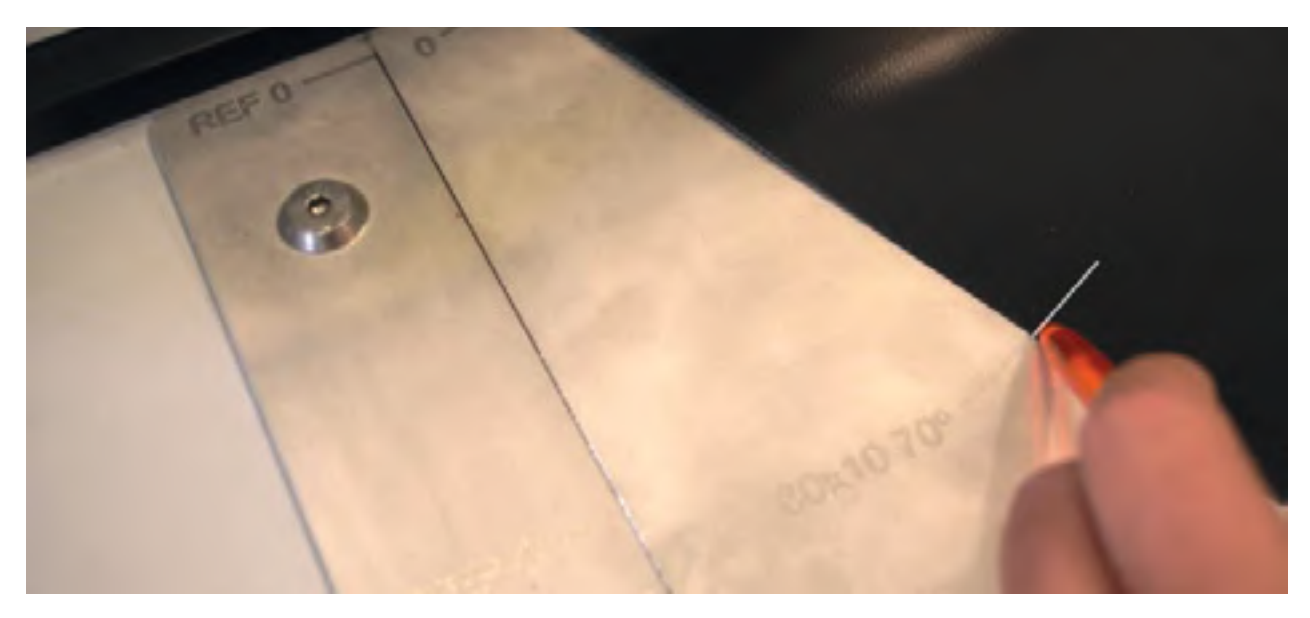

Dann führen wir das Band ein, bis er mit der Markierung von Punkt 0 Ref. fluchtet.

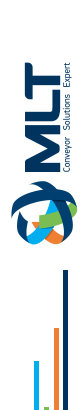

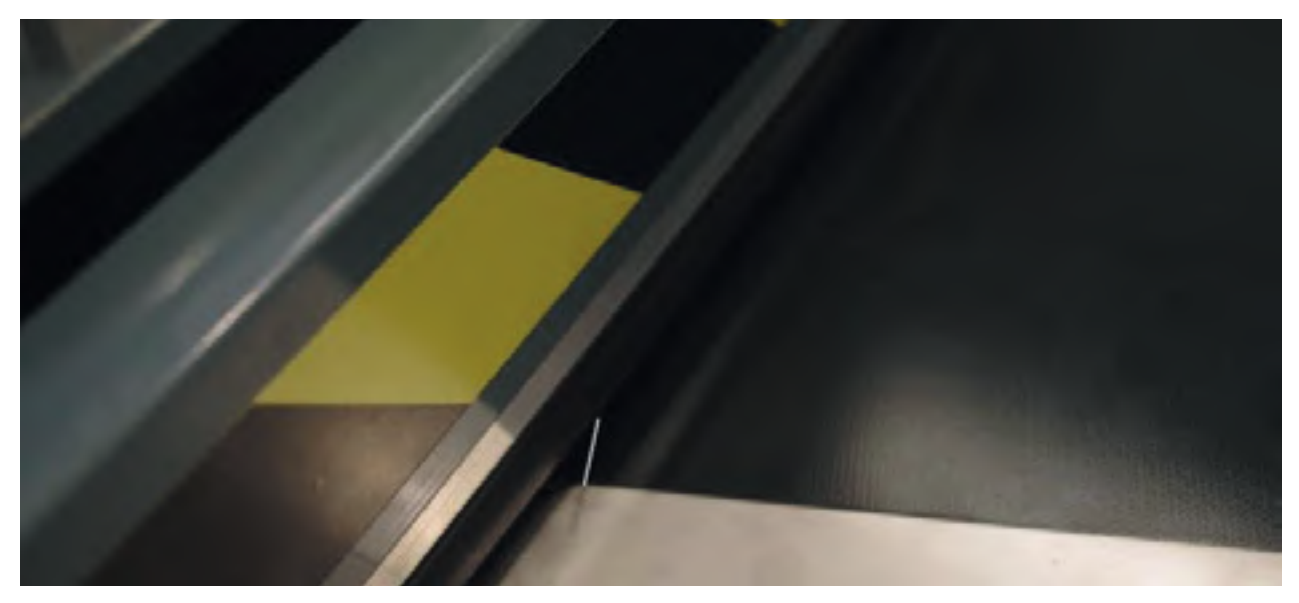

Mit dem Druckknopf nach unten senken wir die Lauffläche ab und drücken auf START.

Sobald der erste Schnitt abgeschlossen ist, stellen wir fest, dass der Kopf am Punkt 0 des gegenüberliegenden Endes der Steuertafel positioniert wird. Wenn wir diesen Punkt erreicht haben, lassen wir das Band los, indem wir den Knopf für die Anhebeleiste drücken.

Wir legen das zweite Ende des Bandes auf die rechte Seite, an der rechten Diagonalführung und mit der Abdeckung ebenfalls oben, und positionieren das entfernte Ende des Bandes genau an der Markierung O Ref., um die Messmarke zum Einführen des Materials mit Bleistift zu markieren, die 80x10 70º betragen wird.

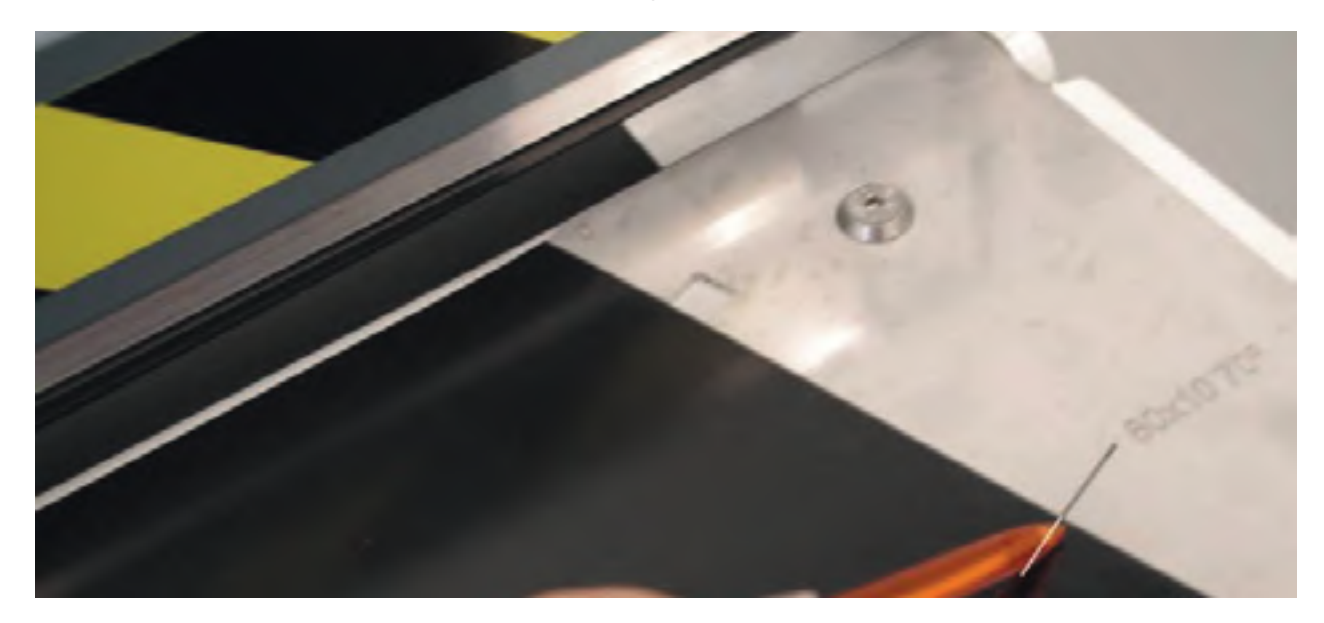

Dann führen wir das Material ein, bis die Markierung mit 0 Ref. übereinstimmt, senken die Lauffläche ab und drücken auf START.

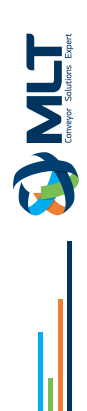

## **Wechseln des Schneidkopfes :**

#### **WARNUNG**

**BEIM WECHSELN DER MATRIZE WIRD EMPFOHLEN, DAS GERÄT ZUR ERHÖHUNG DER SICHERHEIT MIT DEM AUSSCHALTER AUSZUSCHALTEN.**

Wir öffnen die hintere Tür.

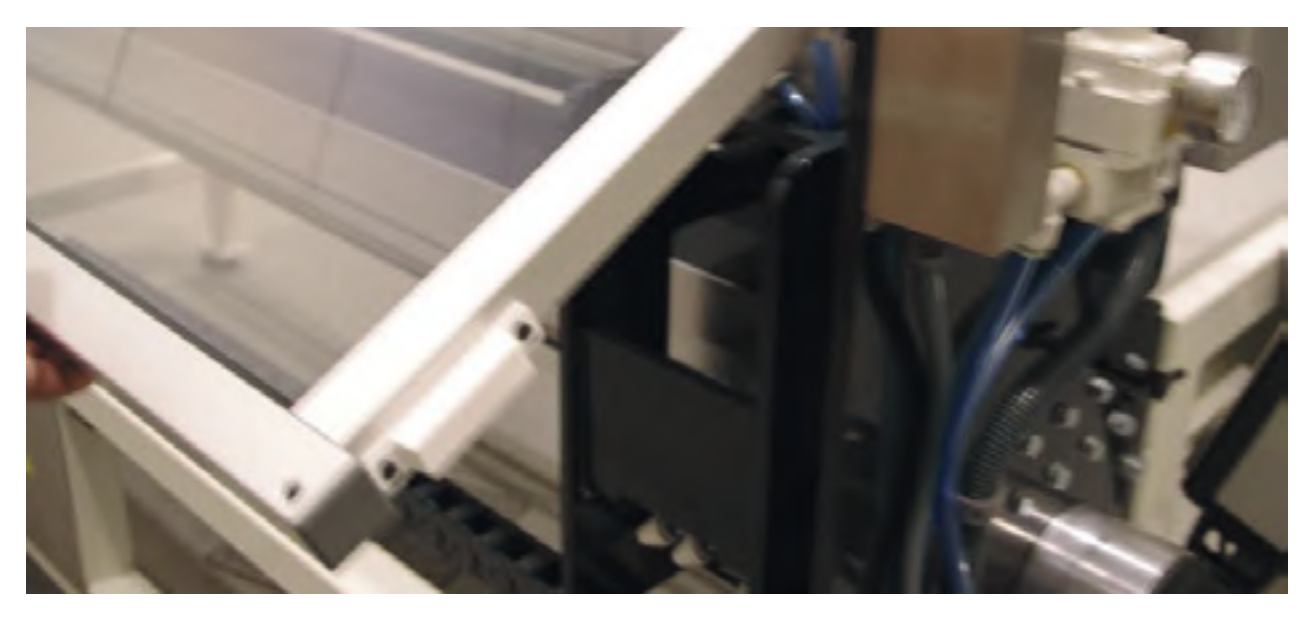

Wir lösen die 2 Schrauben mit einem 13-mm-Innensechskantschlüssel.

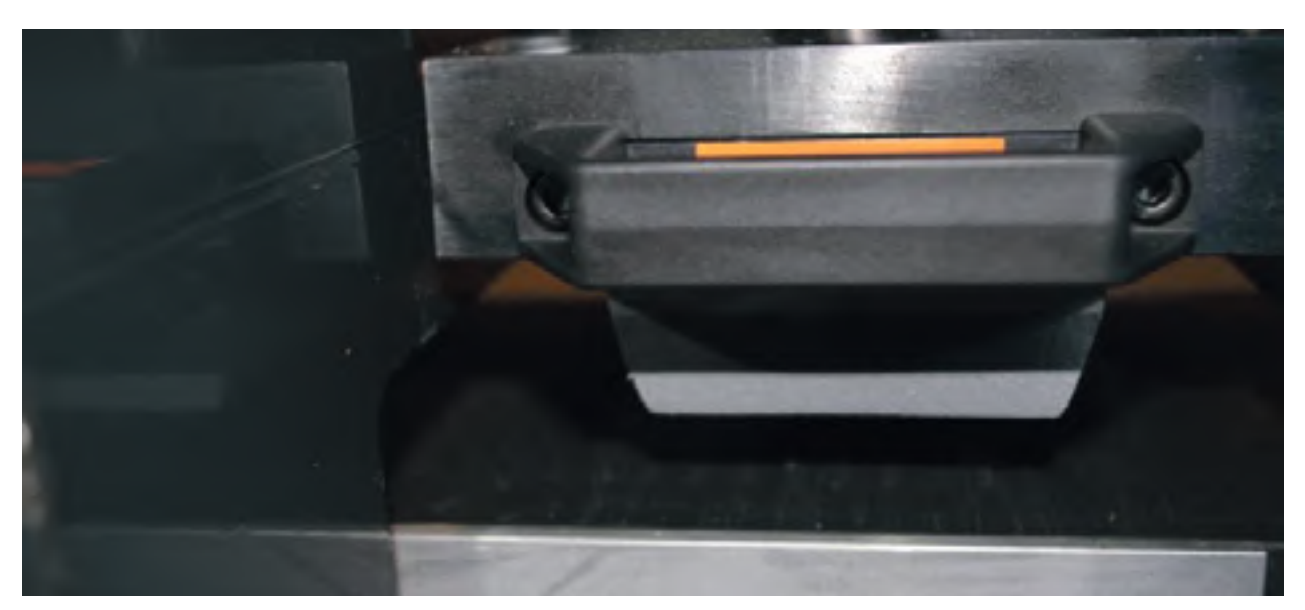

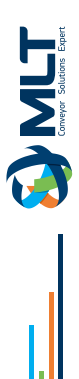

Wir entfernen die Matrize und installieren die neue Matrize.

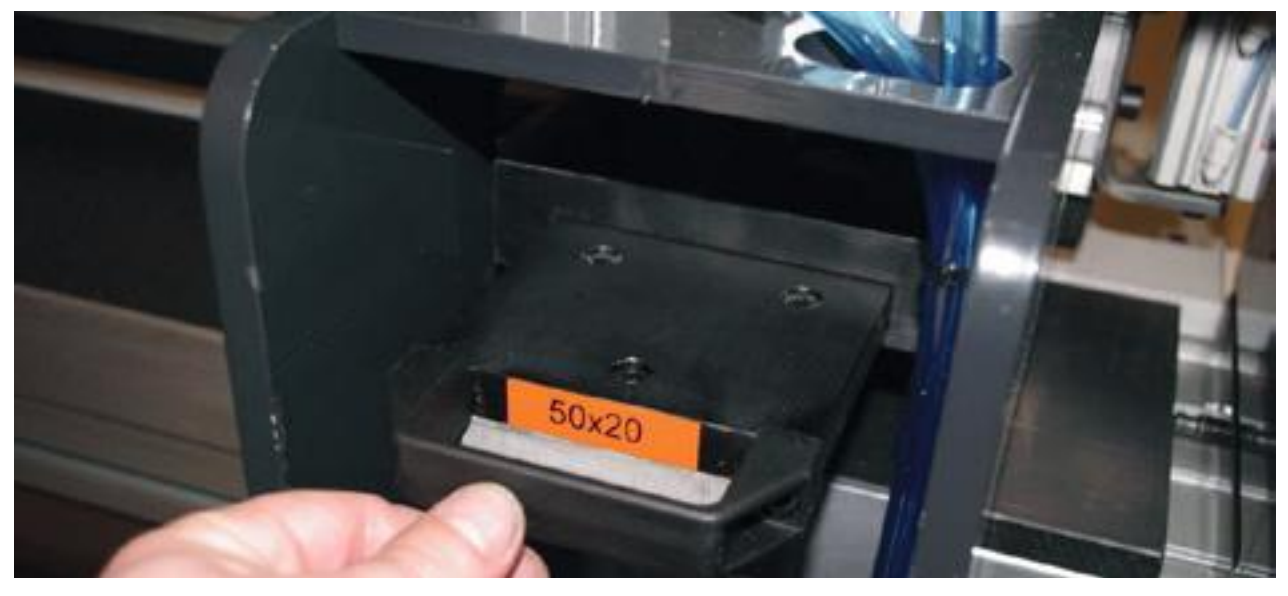

Wir ziehen die 2 Schrauben wieder fest.

Wir schließen die hintere Tür und programmieren die korrekte Anzeige im MENÜ.... SCHRITT... OK

#### **HINWEIS :**

**Wir müssen den Schneiddruck für jede Art von Stanzform oder Material anpassen. Andernfalls kann der Überdruck zum Bruch der Klingen oder zur Beschädigung des Schneidnamens führen.**

#### **Pflege und Wartung :**

- Drehen oder wechseln Sie den Polypropylen-Tisch, wenn die Oberfläche beeinträchtigt ist. Schalten Sie dazu die Maschine aus und lösen Sie die Verschiebung des Knopfes,
- Öffnen Sie danach die Tür und tauschen Sie diesen Tisch gegen einen neuen aus,
- Halten Sie die Kugelumlaufspindel immer gefettet,
- Wechseln Sie die Klingen bei Qualitätsverlust der geschnittenen Finger.

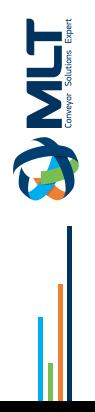

# **Pneumatische Zeichnung**

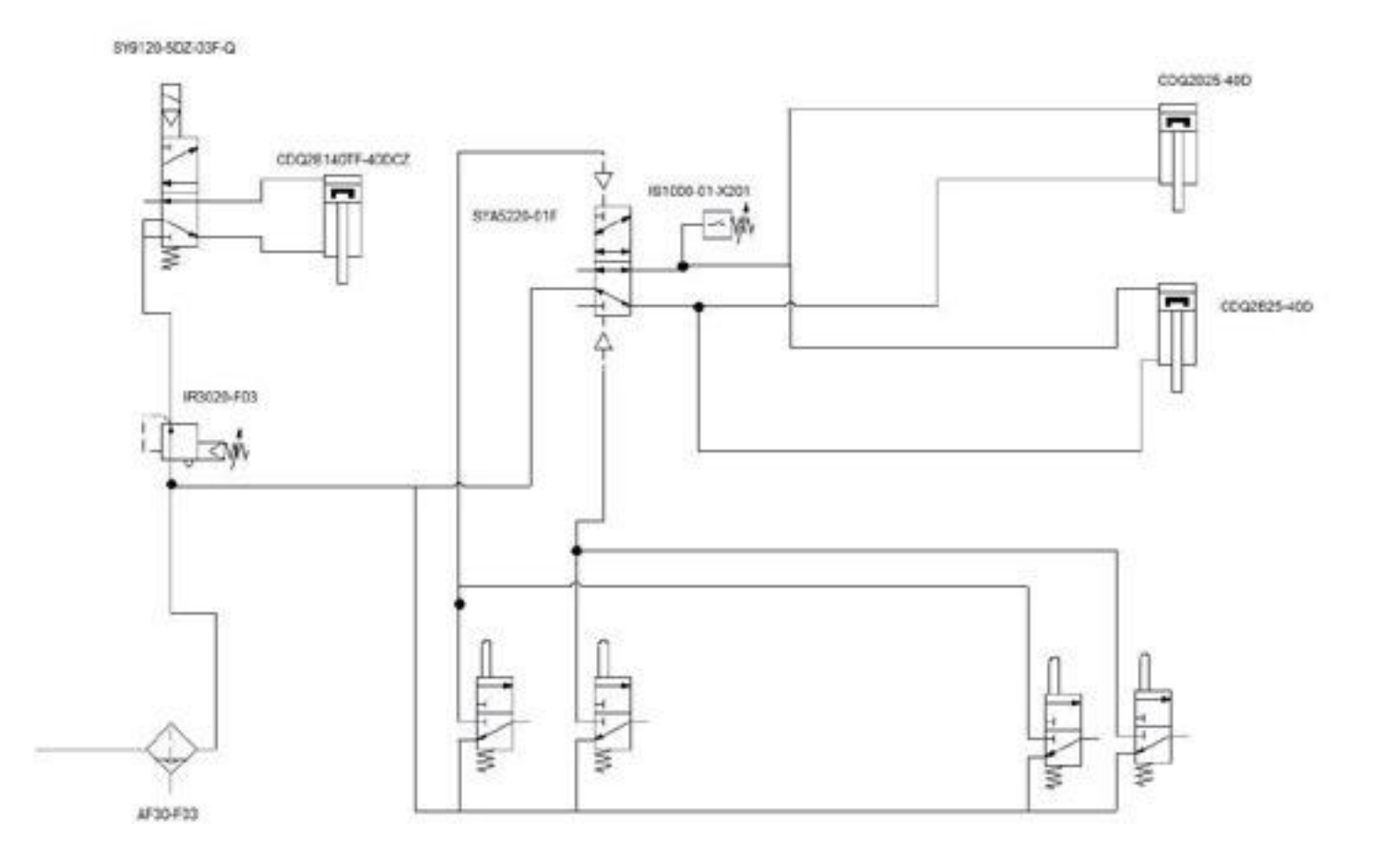

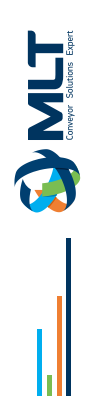

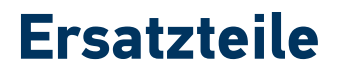

TIMET

### STANZPLATTE 80x10 bei 70°

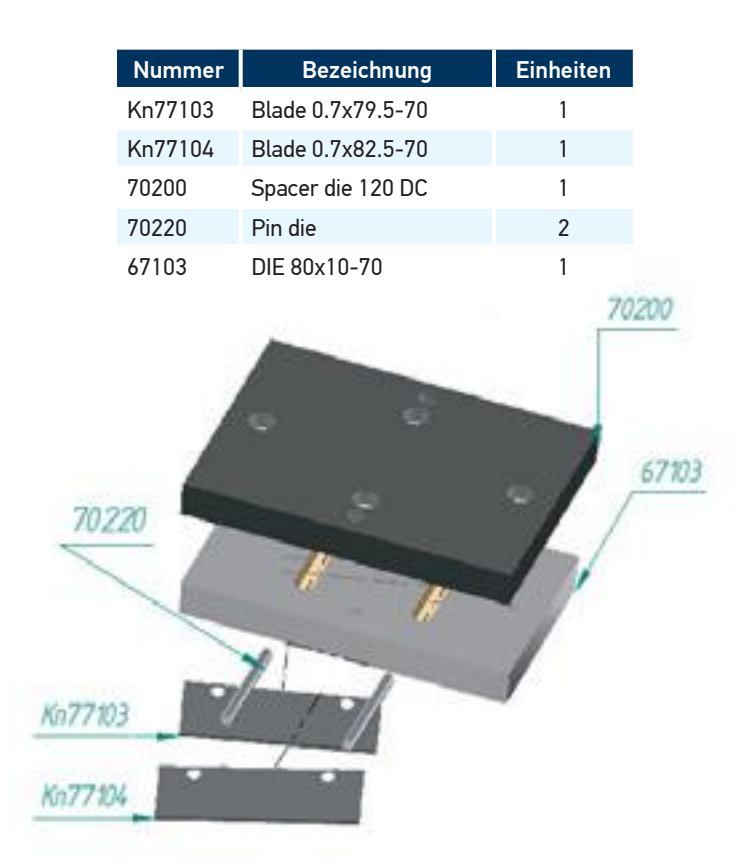

### STANZPLATTE 50X20

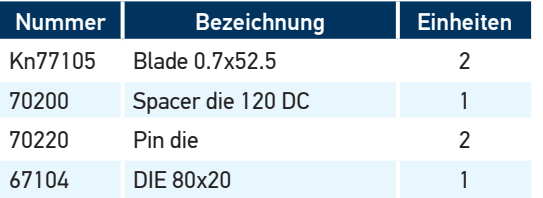

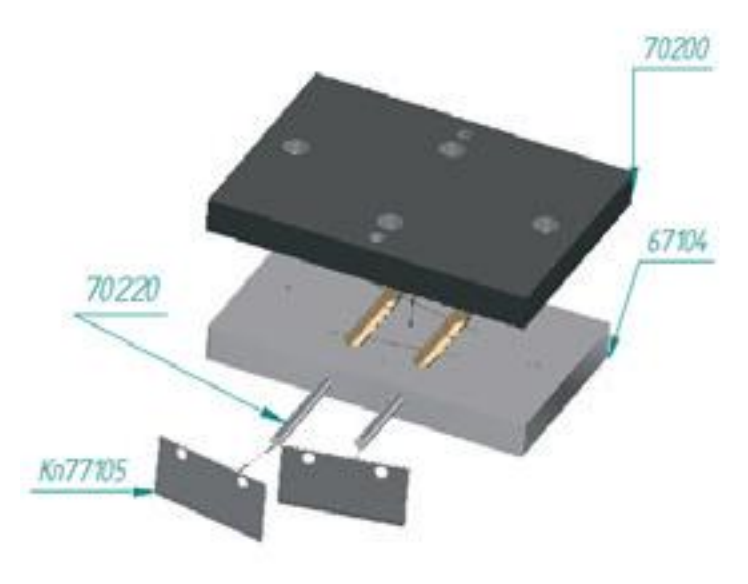

### STANZPLATTE 120X15

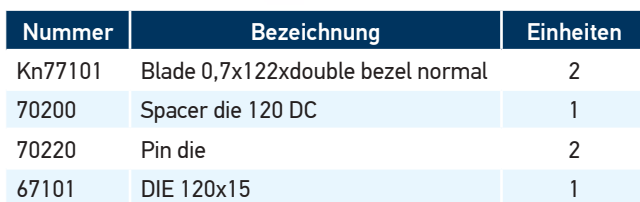

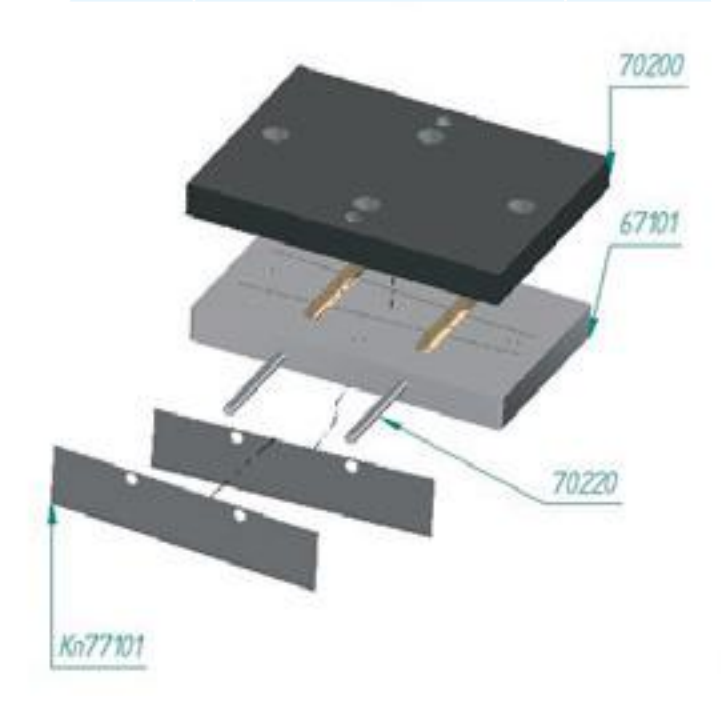

### STANZPLATTE 80X10

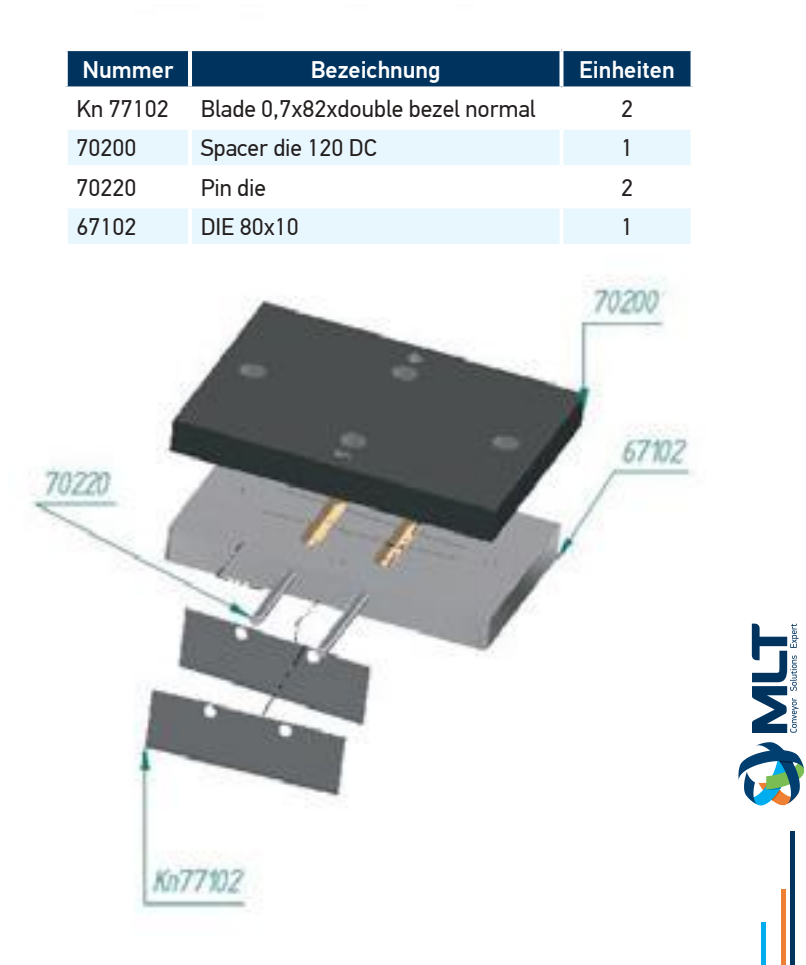

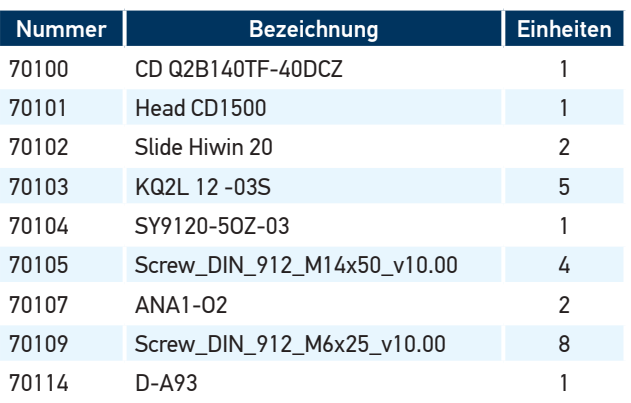

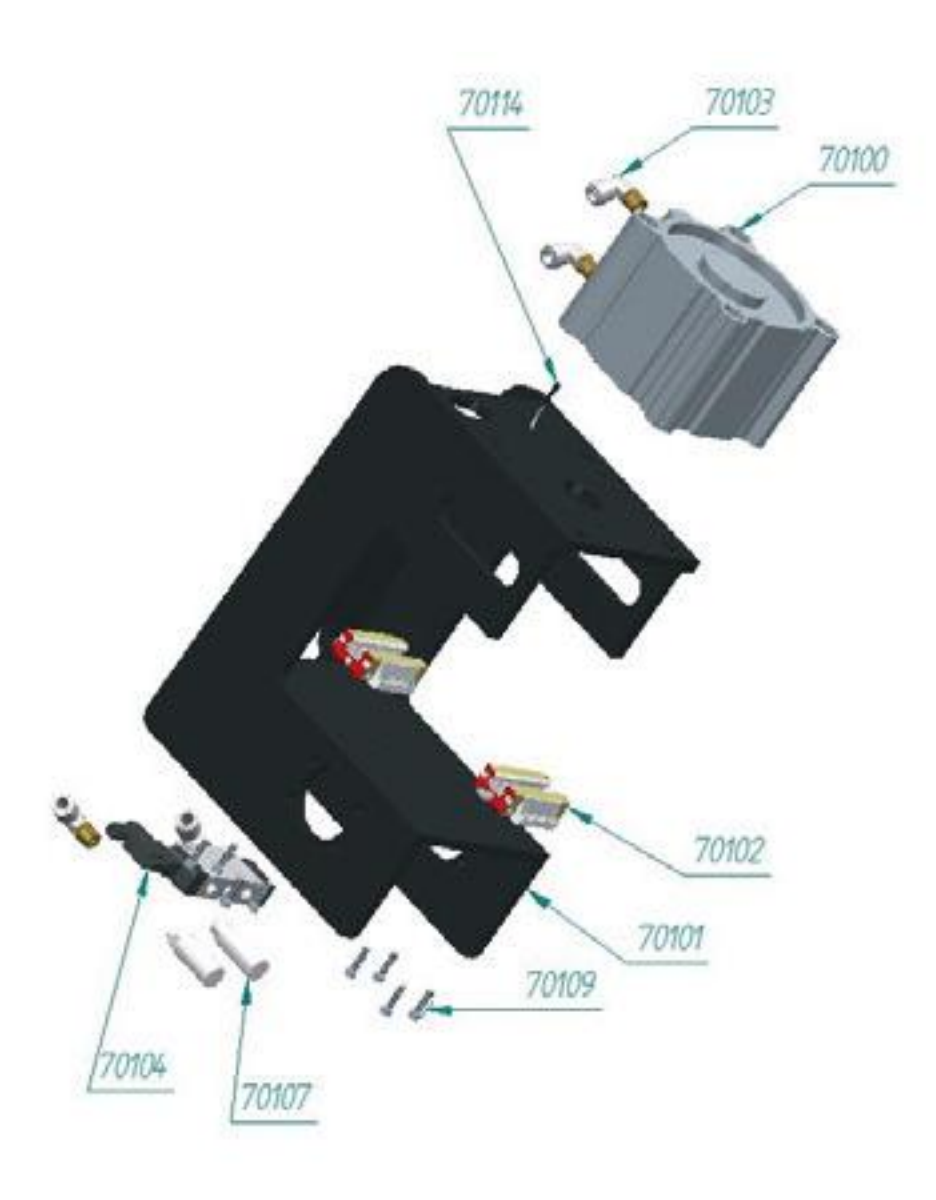

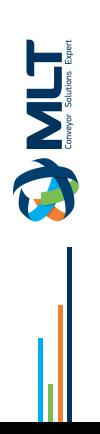

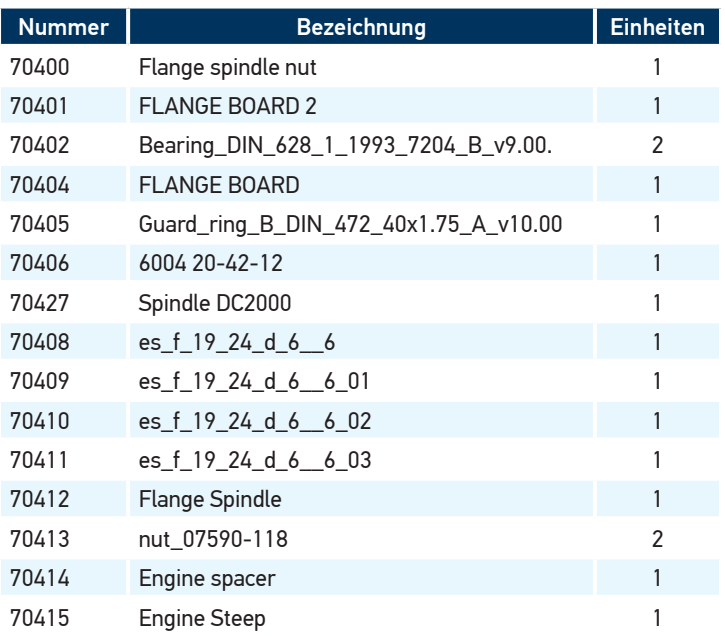

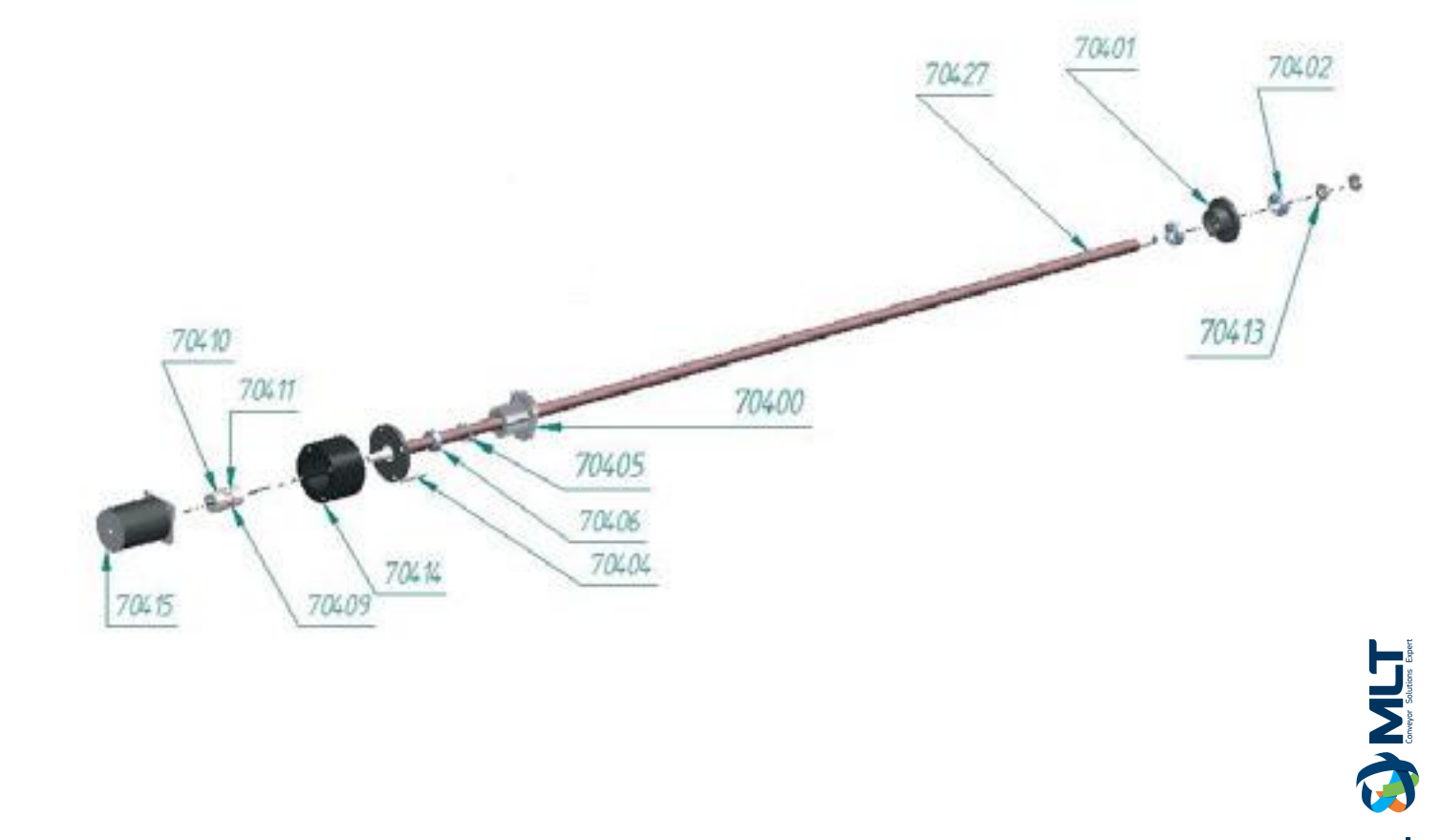

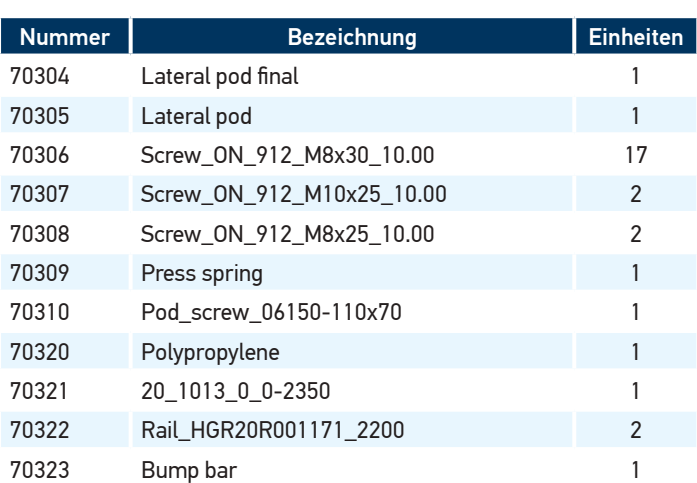

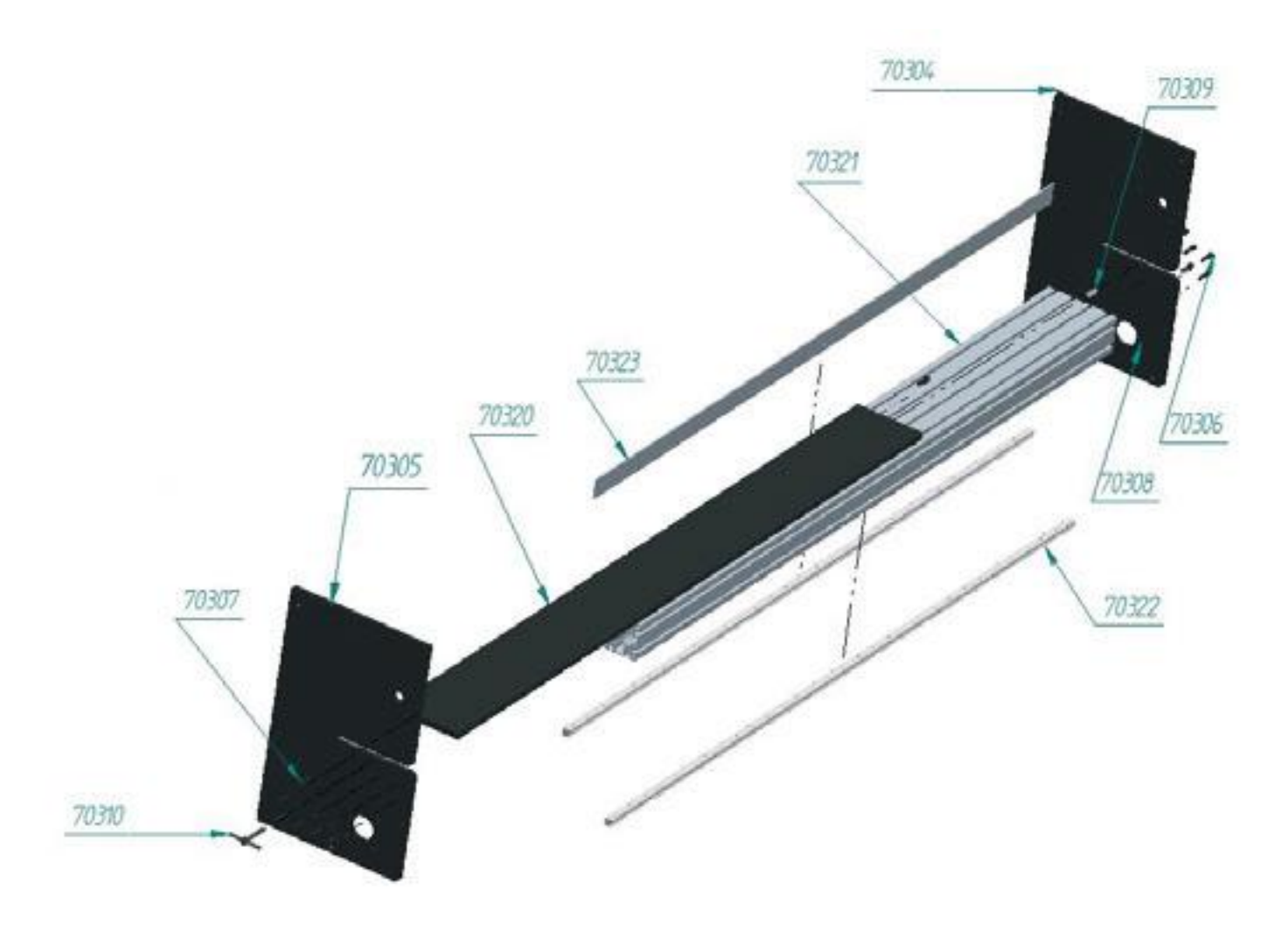

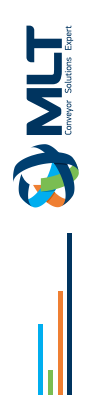

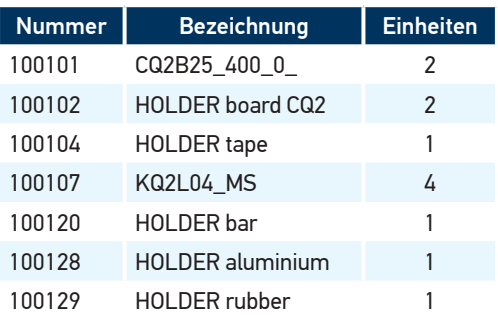

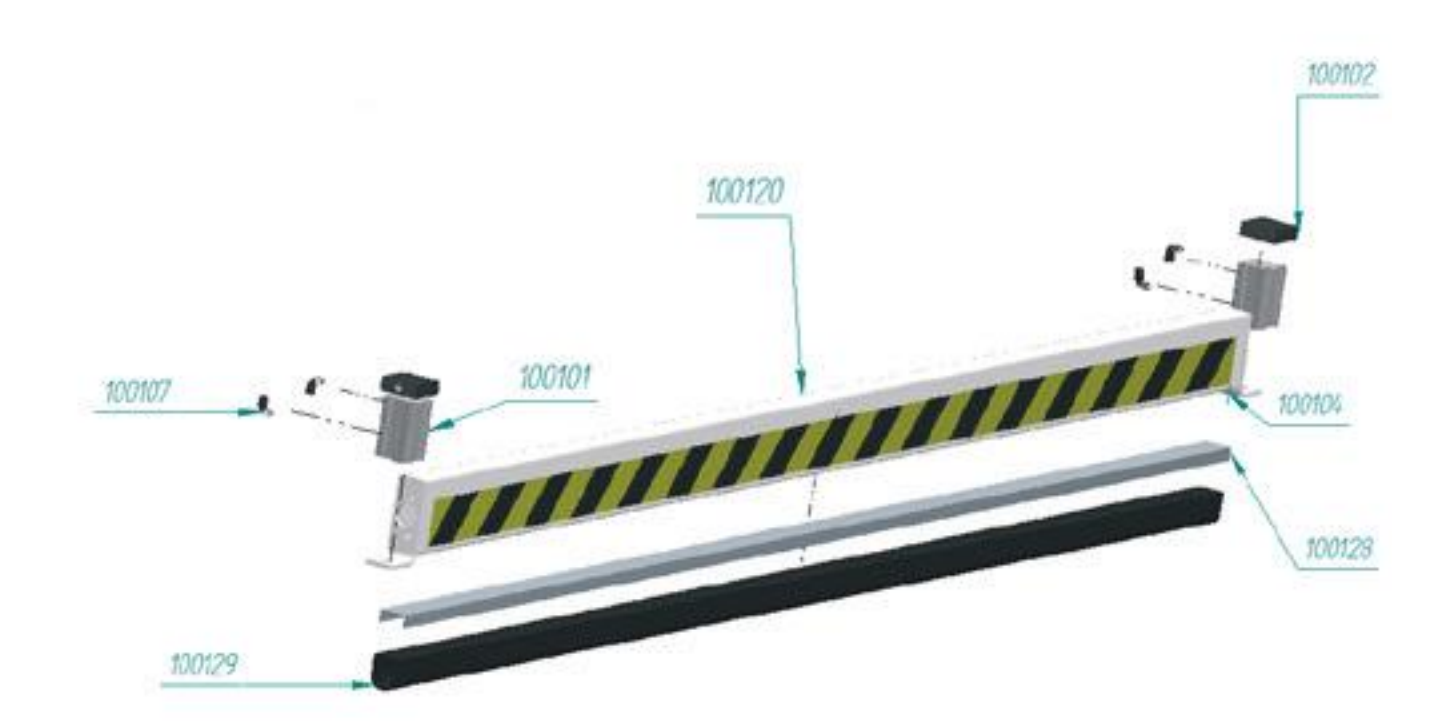

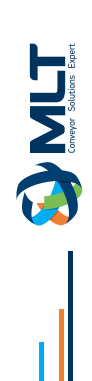

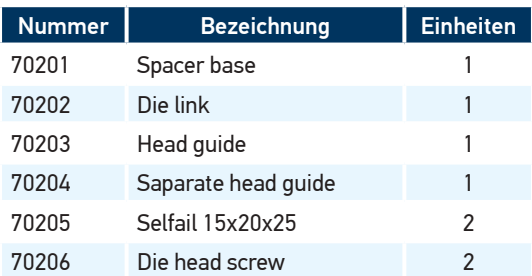

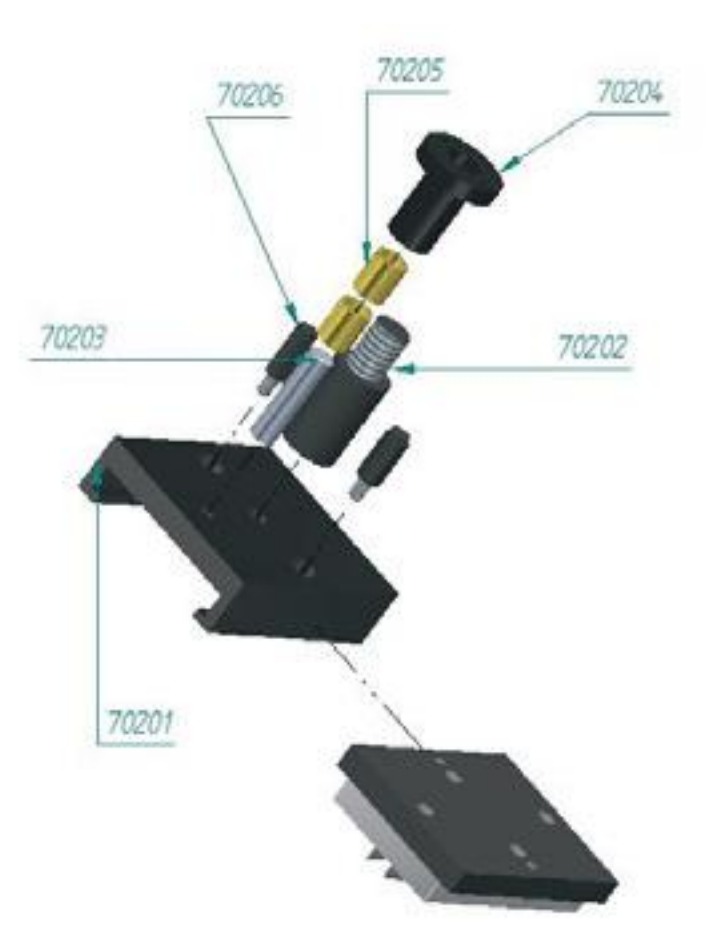

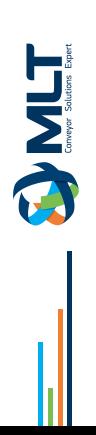

# **Elektrische Zeichnung**

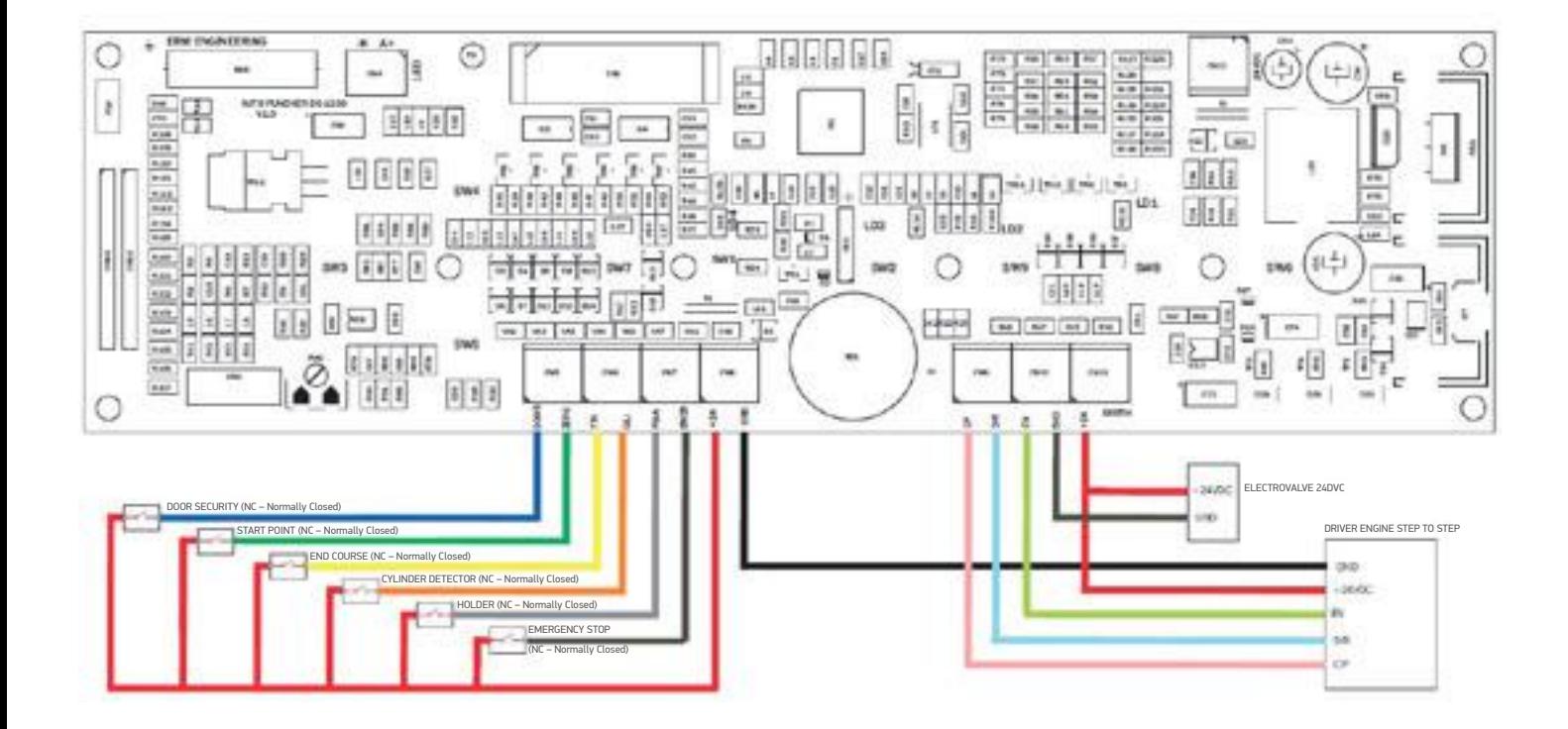

TIMET

33

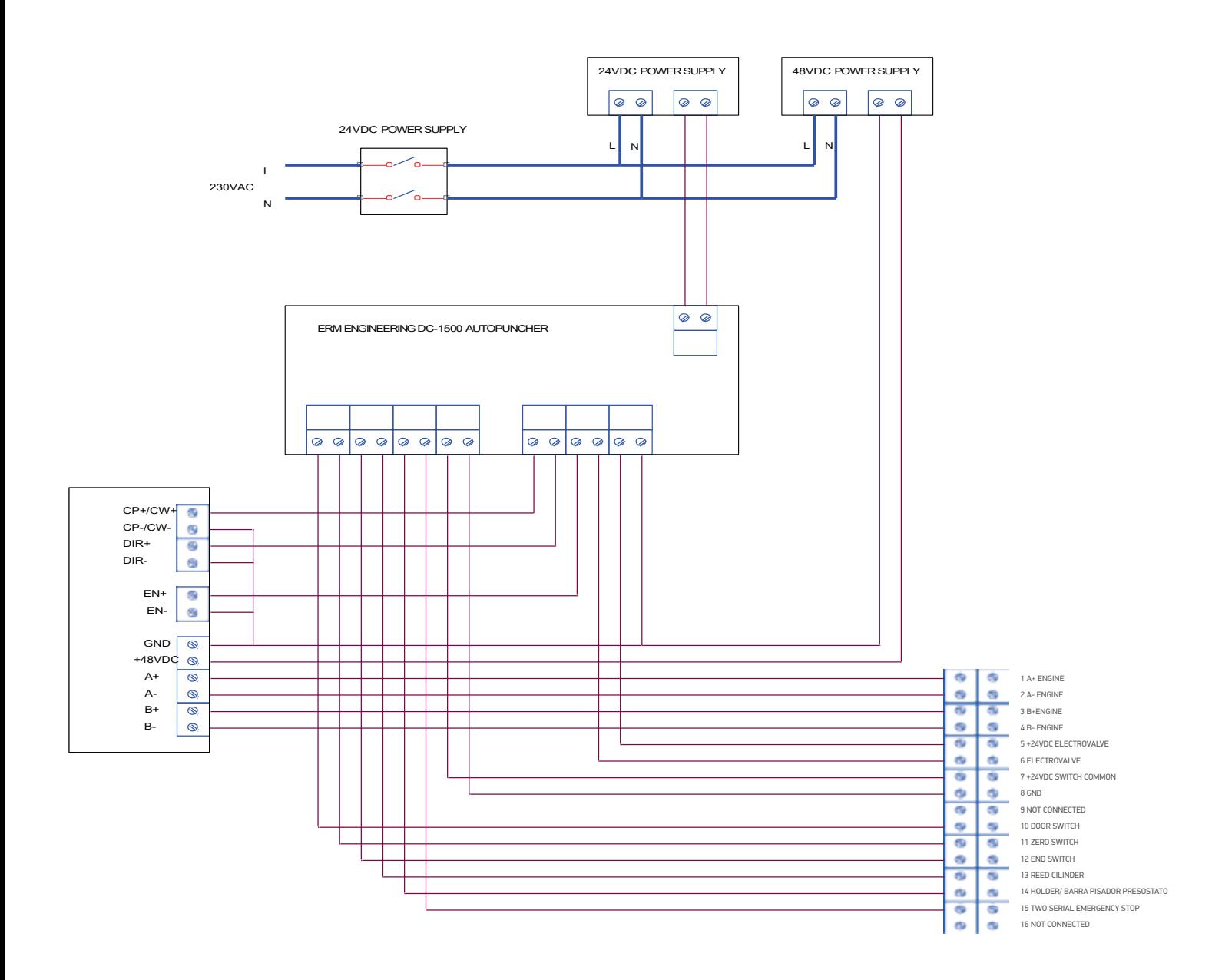

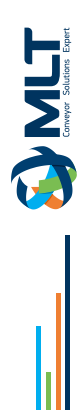

# **HOTLINE MLT-Dienst**

## 斐 **Unsere MLT-Vertreter werden Ihnen aus der Ferne und in Bildern helfen**

Der **HOTLINE MLT-Dienst** steht zu Ihrer Verfügung, um Ihnen live bei der Lösung von Problemen zu helfen, auf die Sie stoßen könnten :

**Risse oder ein anderes Problem auf Ihrem Förderband,** wir können Ihnen kostenlos, aus der Ferne und in Bildern helfen.

Unsere Teams stehen Ihnen in **10 Sprachen** zur Verfügung, um Ihre Fragen zu beantworten!

**Melden Sie sich online an, damit einer unserer Vertreter Sie kontaktieren und Ihnen so schnell wie möglich helfen kann: www.mlt-lacing. com/mlt-hotline**

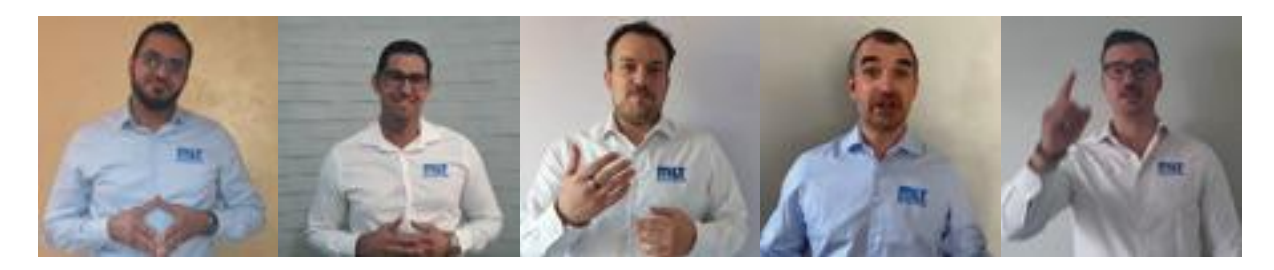

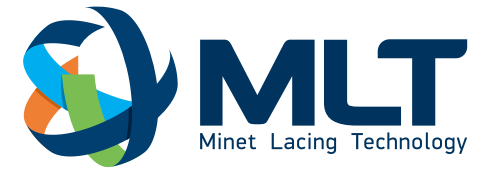

# Hotline-Vorregistrierung

www.mlt-lacing.com/mlt-hotline

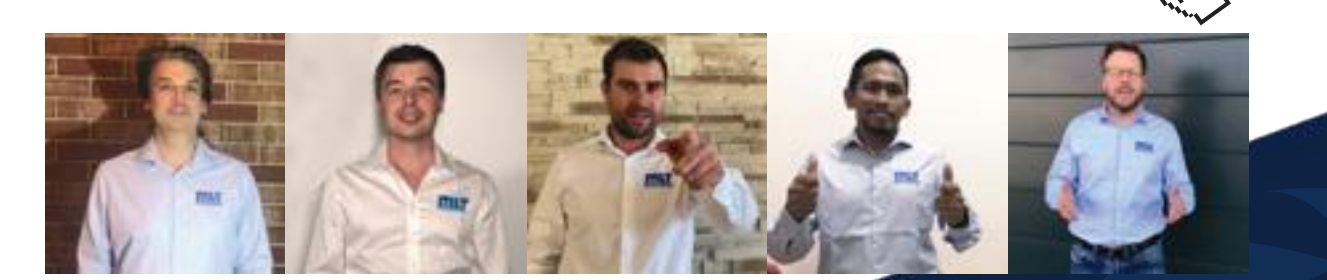

# **STANZE DC200**

## **MLT Minet Lacing Technology**

Mehr als 70 Jahre Innovation zu Ihrer Verfügung

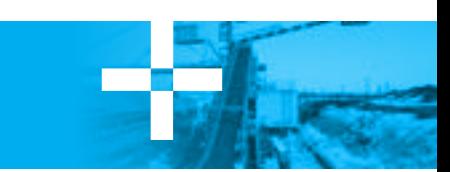

ANY SPLICE, ANY BELT, ANYTIME, ANYWHERE

╬

Y

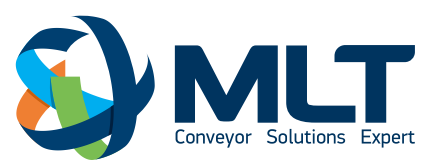

1 bis allée Nicolas Copernic, 42400 Saint-Chamond – France tél. +33 (0)4 77 22 19 19 - www.mlt-lacing.com

**Vertriebshändler-Logo**